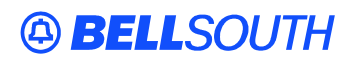

**BellSouth Interconnection Services**  675 West Peachtree Street Atlanta, Georgia 30375

### **Carrier Notification SN91085172**

Date: September 8, 2005

- To: Competitive Local Exchange Carriers (CLEC)
- Subject: CLECs (Documentation/Guides) Update to the BellSouth Local Ordering Handbook (LOH) Version 19.0b, New Local Service Ordering Guide 6 (LSOG 6) and EDI Local Mechanization Specifications 6 (ELMS 6) for Release 19.0

This is to advise that BellSouth has identified the following documentation defects in the LOH Version **19.0b** for ELMS 6 Release 19.0.

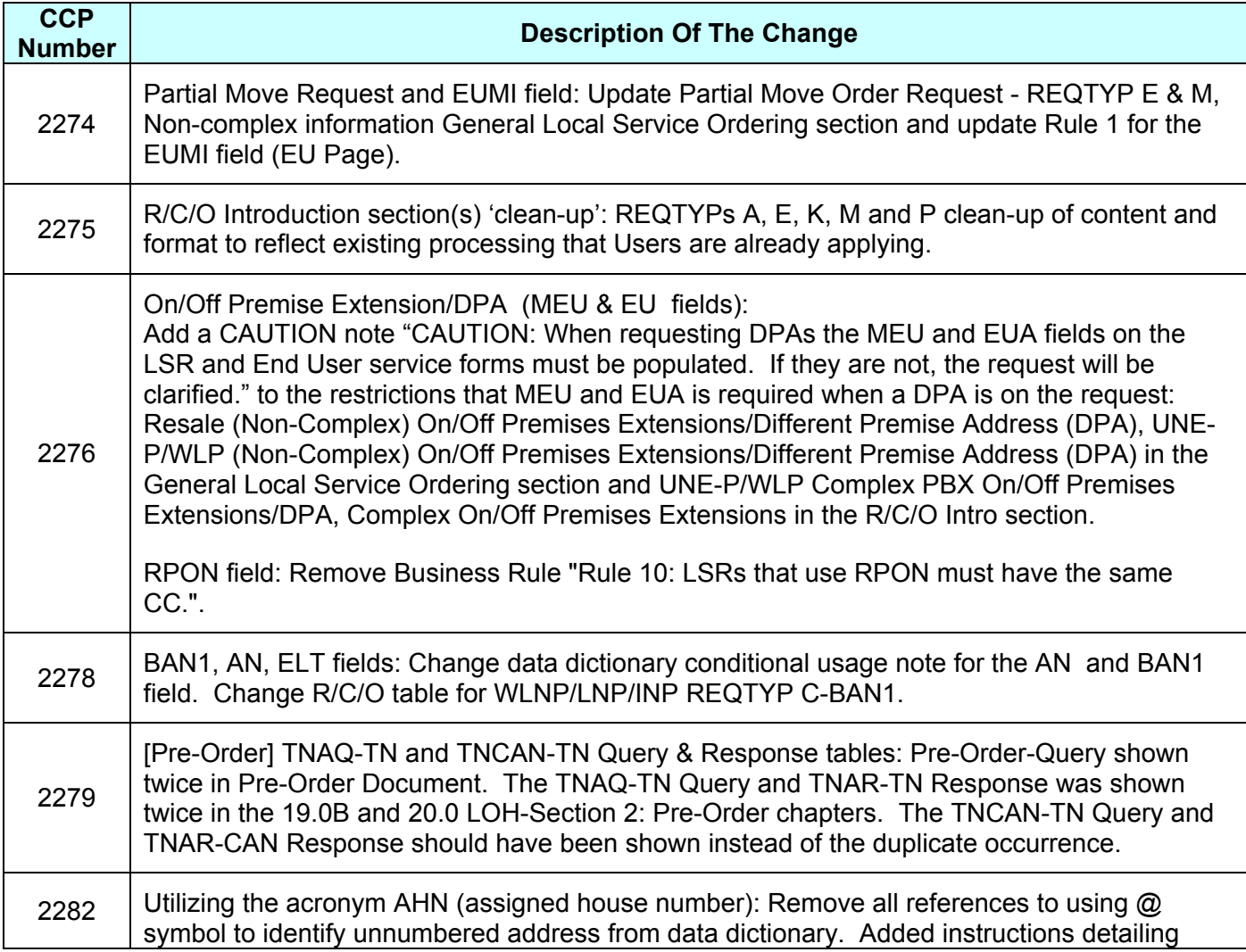

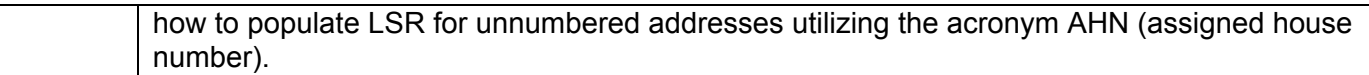

Please refer to the attachments for specific details of the changes listed above.

These changes will be reflected in the next update of the ELMS 6 Release 19.0/LOH Version **19.0**c scheduled to be posted Friday, September 9, 2005.

A summary of all changes within this document will be listed in the **Summary of Changes** section. This update can be found on the BellSouth Interconnection Services Web site in the Customer Guides section at:

http://www.interconnection.bellsouth.com/guides/html/leo.html

Please contact your BellSouth local support manager with any questions.

Sincerely,

### **ORIGINAL SIGNED BY DOROTHY FARMER FOR KRISTEN E. SHORE**

Kristen E. Shore – Director BellSouth Interconnection Services

**Attachments** 

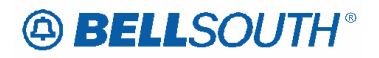

## **CCP 2274 Attachment Listed Below**

*BellSouth Local Ordering Handbook Section 3 - Ordering LSOG6 / ELMS6* 

### *Partial Move Order Request - REQTYP E & M, Non-complex*

### **Description:**

A partial move request occurs when a customer is requesting to move lines from an existing account at one location to a new location, but wishes to leave at least one (1) working line at the old location.

#### **Service Restrictions**

- Limited to manual ordering
- Dual service is not applicable

### **LSR Considerations**

### **The customer must submit multiple LSR packages and use the RPON and NOR fields to associate the LSRs.**

- The first LSR should be submitted with an ACT C, LNA D for all lines that are moving to the new location, or are simply being disconnected at the time of the move.
- The second LSR should be submitted with an ACT N, LNA N for all lines that are being installed at the new service address. Additional lines (that did not exist at the previous address) may also be added on this LSR using LNA N.
	- The RPON field should be populated with the PON from the lead LSR, on **all** LSRs involved with the partial move request.
	- The NOR field, for the lead PON, must be 01-XX, where XX is equal to the total number of LSRs involved with the partial move request. Each subsequent value for this field must be increased by one digit with XX data remaining the same.
	- The customer should follow the REQTYP E (NON-Complex) R/C/O tables for ACT of C and ACT of N for completing an LSR for a partial move order on a resale account.
	- The customer should follow the REOTYP M (Non-Complex) R/C/O tables for ACT of C and ACT of N for completing an LSR for a partial move order on Port/Loop combination residence/business.

**Formatted:** Level 1, Tabs: 5.13", Left

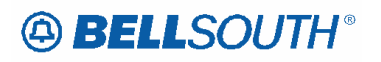

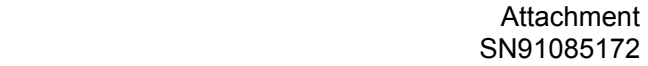

If the existing Account Telephone Number is moving to the new location, the new Main TN for the new location should be populated in the NATN field. The new main TN for the old location should be populated in the NAN field.

**Deleted:** must be indicated in the arks section of the LSR

**Formatted:** Font color: Red, Highlight

**Formatted:** Font color: Red, Highlight

**Tariff Reference:**  None

**USOC & FID References:**  None

**Situations/Exhibits:**  None

**Related Topics/Information:**  None

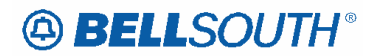

service address.

*BellSouth Local Ordering Handbook Section 4 - Data Dictionary*  **EUMI**  End User Moving Indicator (EU Page) **Definition**  Identifies when the end user's location is changing. **Definition Notes**  Note 1: End User address information may be required to ensure the telephone number is eligible for portability. **Valid Entries**   $Y =$  End User is moving  $N =$  End User is NOT moving **Valid Entry Notes**  Note 1: [BULK Option 1 and Single LSR Bulk Arrangemenrt Option 2] For UNE to UNE Bulk requests and single LSRs in a Bulk Arrangement EUMI of Y is prohibited. **Data Characteristics**  1 alpha character **Examples**  Y **Conditional Usage Notes**  Note 1: End user address information for the new location is required when Y is populated. Note 2: EUMI cannot be Y when A is indicated in the ELT field on the EU form/screen. Note 3: Prohibited when the 4th character of the TOS is R. Note 4: Prohibited when the CC or the NNSP field is populated with a wireless OCN. Note 5: Prohibited when the REQTYP is A. Note 6: Required when ACT is V (excluding Reqtyp A) and End User is changing locations. *Electronic*  Note 7: Prohibited on all ACTs except V. **Business Rules**  *Electronic*  Rule 1: For LENS users, the system will not allow DDDO to be populated with EUMI = Y. Request can be submitted manually without DDDO. The mechanized rate will be applied. *Manual*  Rule 2: When the REQTYP is J and the ACT is R this field is used to indicate that the telephone number in the ATN field is a CLEC assigned number or a BellSouth ® ported number and the request is to change the **Formatted:** Font color: Red, Highlight

### **Attachment** SN91085172

## **CCP 2275 Attachment Listed Below**

## **Reqtyp A**  *Unbundled Copper Loop – Non-Designed (UCL-ND)*

### **Product Listing**

### *Unbundled Copper Loop - Non-Designed (UCL-ND)*

Tables to request Unbundled Copper Loop - Non-Designed (UCL-ND) service are located in this section.

### **Ordering Forms/Screens**

The following chart illustrates the required, conditional and optional forms/screens for ordering this service. Detailed information will follow to assist you in filling out each of these forms/screens.

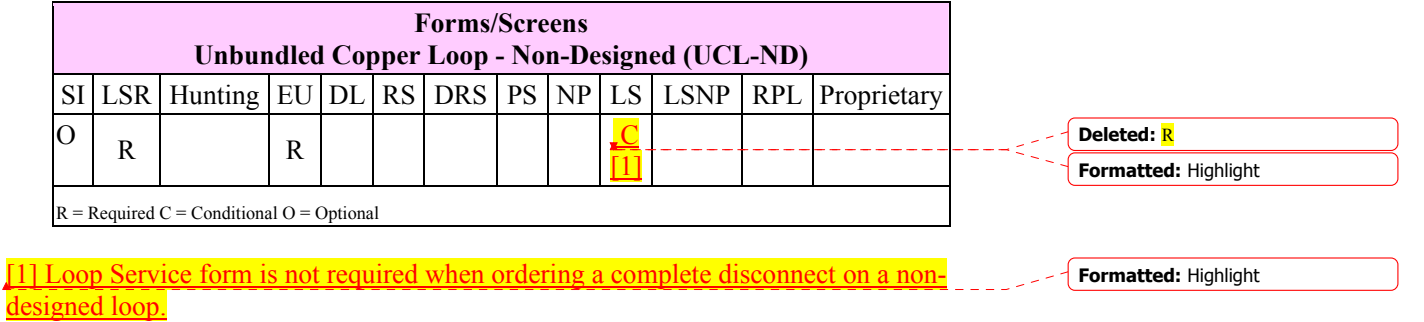

### *Completing the DL Form/Screen*

If directory listings are required, refer to **REQTYP J** for more information on completing the DL form/screen.

### *Completing the LSR and EU Forms/Screens*

**Account level activities (ACT)** apply to the entire account. A complete list of ACTs and their definition can be found in the Data Dictionary entry for ACT.

The following chart shows all of the valid account level activities for this service.

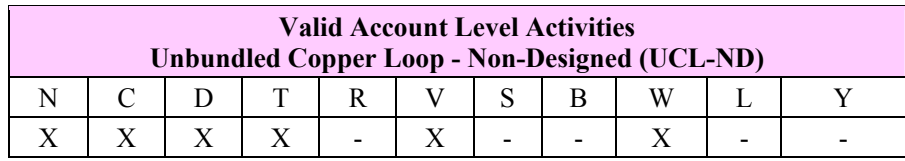

"X" denotes valid account level activities. A dash (-) indicates a non-valid account level activity.

The Required, Conditional and Optional (R/C/O) fields on the LSR and EU forms/screens will be given for every valid ACT code in the **ACT Tables** section.

### *Completing the LS Form/Screen*

The Loop Service (LS) form/screen may be required or invalid depending on the account level activity. Each account level activity has valid Line Level Activities (LNAs). These LNAs determine how, or if, the LS form/screen should be populated. A complete list of LNAs and their definition can be found in the Data Dictionary entry for LNA.

The following chart gives the valid LNAs for each account level activity (ACT) and the associated LS form/screen usage for this service.

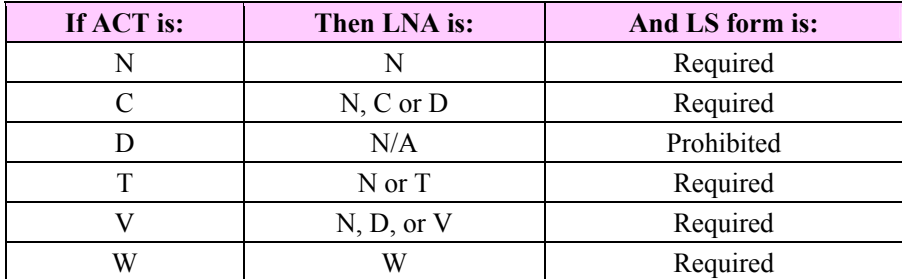

The Required, Conditional and Optional (R/C/O) fields for the Loop Service (LS) form/screen are listed according to the Line Level Activity (LNA) in the **LNA Tables**  Section.

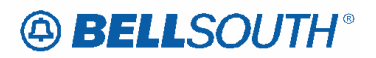

### **Reqtyp E**  *ISDN-BRI Resale Service*

### **Product Listing**

### *ISDN-BRI Resale Service*

ISDN-Basic Rate Interface (BRI) is a flexible high-bandwidth application for the transmission of voice, data, and video over a single facility. BRI is a digital service providing two 64 Kbps B channels (which transmit digital voice, video and/or data) and one D channel (which provides signaling for the service and supports 9.6 Kbps customer packet switched data).

ISDN allows you to integrate voice, data and video flexibly as the B channels can be carry voice conversations one second and provide Internet connectivity the second. By combining the two B channels (referred to as "bonding"), you can transport data at 128 Kbps, 2 to 3 times faster than today's fastest modems.

In addition, multiple phone numbers can be assigned to one ISDN line. For residential customers, ISDN-BRI offers a single solution providing multiple phone numbers and the speed to access the Internet or work from home.

#### **Ordering Forms/Screens**

The following chart illustrates the required, conditional and optional forms/screens for ordering this service. Detailed information will follow to assist you in filling out each of these forms/screens.

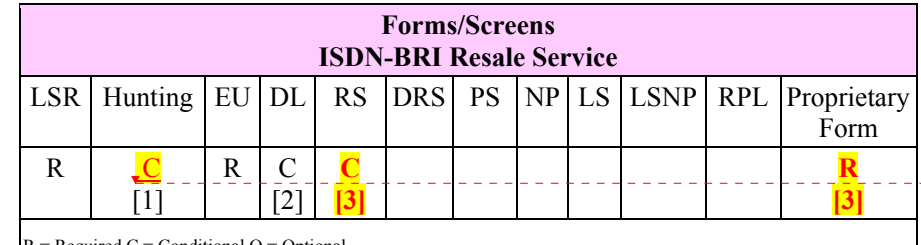

**Deleted:** O

 $R = Required C = Conditional O = Optional$ 

**[1]** = Hunting is optional only when ACT is N, C, T or V. Otherwise, Hunting is prohibited.

**[2]** = DL form/screen is required when the ACT is N or T.

**[3] = RS form/screen or the Complex Work Aid Form is not required when the ACT is D or W.**  Highlight

**Formatted:** Font color: Red,

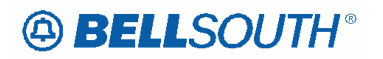

### *Completing the DL Form/Screen*

If directory listings are required, refer to **REQTYP J** for more information on completing the DL form/screen.

### *Completing the HUNTING Section on the LSR-HGI Form/Screen*

Hunting is an optional feature only when the ACT is N, C, T or V. For more information on Hunting, refer to the Hunting Section following the Complex Resale Section.

**Note:** When ordering Hunting Service in conjunction with other service(s); refer to the Hunting section of the Local Ordering Handbook for processing the hunting portion of the LSR request.

#### *CLEC Forms On-Line*

Refer to the ICS Web Portal page (www.interconnection.bellsouth.com), select 'Tools, Forms & Reports' on toolbar, select 'Forms and Templates', then select "CLEC Forms Online" or just go to CLEC Forms On-Line web page located at:

http://www.interconnection.bellsouth.com/forms/html/lec\_form.html

Then below the 'WebForms' table-header, select "Click here to go to the WebForms Main Page" (http://interconnection.bellsouth.com/forms/html/webforms/stdsrch.html).

#### *Completing the LSR and EU Forms/Screens*

**Account level activities (ACT)** apply to the entire account. A complete list of ACTs and their definition can be found in the Data Dictionary entry for ACT.

The following chart shows all of the valid account level activities for this service.

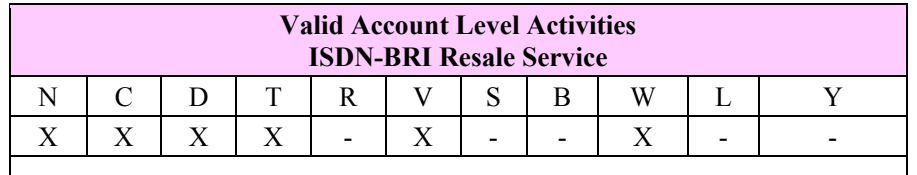

Note: "X" denotes valid account level activities. A dash (-) indicates a non-valid account level activity.

The Required, Conditional and Optional (R/C/O) fields on the LSR and EU forms/screens will be given for every valid ACT code in the **ACT Tables** section.

### *Completing the RS Form/Screen*

The Resale Service (RS) form/screen may be required or invalid depending on the account level activity. Each account level activity has valid Line Level Activities (LNAs). These LNAs determine how, or if, the RS form/screen should be populated. A

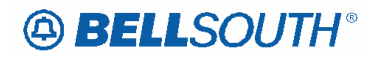

complete list of LNAs and their definition can be found in the Data Dictionary entry for LNA.

The following chart gives the valid LNAs for each account level activity (ACT) and the associated RS form/screen usage for this service.

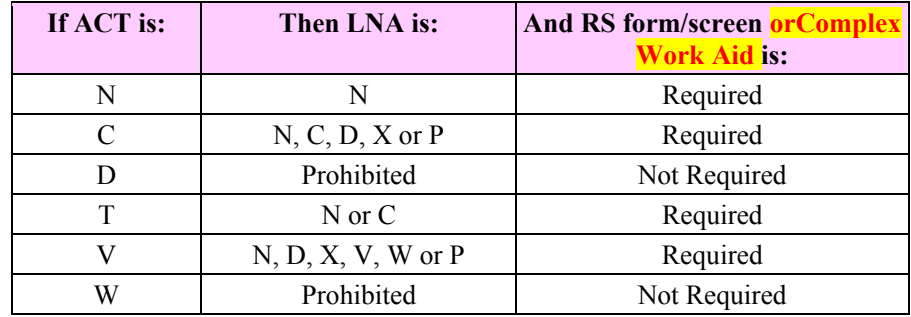

The Required, Conditional and Optional (R/C/O) fields for the RS form/screen are listed according to the Line Level Activity (LNA) in the **LNA Tables** Section.

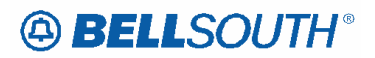

**Attachment** SN91085172

## **Reqtyp M**  *UNE-P/WLP 2-wire ISDN-BRI UNE Combo*

### **Product Listing**

### *2-Wire ISDN Basic Rate-BRI Digital Port / Loop UNE Combination*

This service offering is defined as a 2-Wire ISDN Basic Rate-BRI Digital Port/Loop. Unbundled Network Element (UNE) Combination is a 2-Way line side digital port on a 2-Wire digital loop available to convert existing BellSouth® ISDN end-user customers to CLEC customers. **When ordering UNE-P/WLP 2-wire ISDN-BRI, the order is sent to the BellSouth® Complex Resale Services Group (CRSG) and** *not* **to the Local Carrier Service Center (LCSC).**

### **Ordering Forms/Screens**

The following chart illustrates the required, conditional and optional forms/screens for ordering this service. Detailed information will follow to assist you in filling out each of these forms/screens.

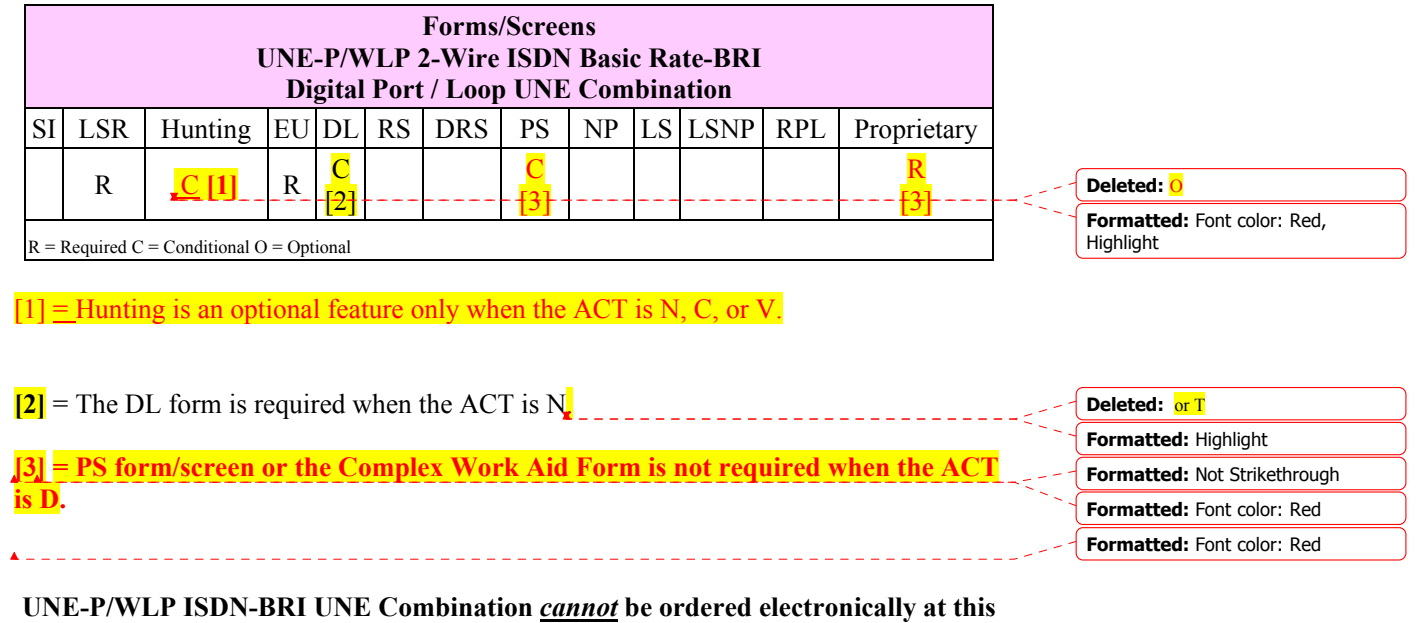

**time.** 

### *Completing the Hunting Section on the LSR-HGI Form/Screen*

Hunting is an optional feature only when the ACT is N, C, or V. For more information on Hunting, refer to the Hunting Section following the Complex Resale Section.

**Formatted:** Highlight **Deleted:** T

### *Completing the Hunting Section on the LSR-HGI Form/Screen*

Hunting is an optional feature only when the ACT is N, C, T or V. For more information on Hunting, refer to the Hunting Section following the Complex Resale Section.

### *CLEC Forms On-Line*

Refer to the ICS Web Portal page (www.interconnection.bellsouth.com), select 'Tools, Forms & Reports' on toolbar, select 'Forms and Templates', then select "CLEC Forms Online" or just go to CLEC Forms On-Line web page located at:

http://www.interconnection.bellsouth.com/forms/html/lec\_form.html

Then below the 'WebForms' table-header, select "Click here to go to the WebForms Main Page" (http://interconnection.bellsouth.com/forms/html/webforms/stdsrch.html).

### *Completing the LSR and EU Forms/Screens*

**Account level activities (ACT)** apply to the entire account. A complete list of ACTs and their definition can be found in the Data Dictionary entry for ACT.

The following chart shows all of the valid account level activities for this service.

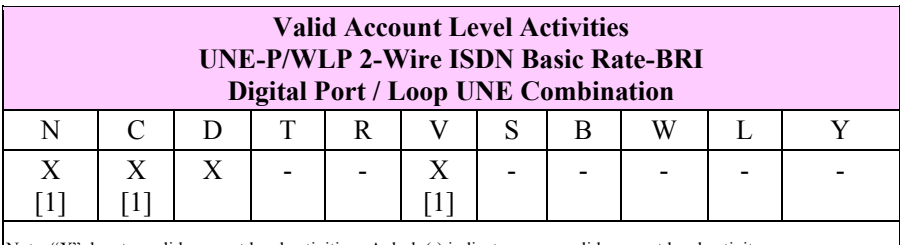

Note: "X" denotes valid account level activities. A dash (-) indicates a non-valid account level activity.

[1] = In accordance with the Triennial Review Remand Order (TRRO), effective April 17, 2005, BellSouth will no longer accept orders requesting new UNE-P without having negotiated a current Commercial Agreement. This applies to  $ACT = N$ , and V and  $ACT$  $=$ C when LNA  $=$  N. This ruling applies only in the states of Georgia, Florida, Mississippi, and North Carolina. This ruling will be effective in Kentucky on April 27, 2005. The one exception to the above is in North Carolina, when requesting a new UNE-P when UNE-P already exists at the location using  $ACT = C$  when  $LNA = N$ , a manual LSR will be accepted without having a current Commercial Agreement.

### **UNE-P/WLP ISDN-BRI UNE Combination** *cannot* **be ordered electronically at this time.**

The Required, Conditional and Optional (R/C/O) fields on the LSR and EU forms/screens will be given for every valid ACT code in the **ACT Tables** section.

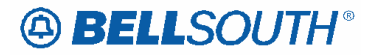

**LNA tables exist for this product: Need to add "If ACT is, Then LNA is" table here. SME Added table on next page 8/12/05**

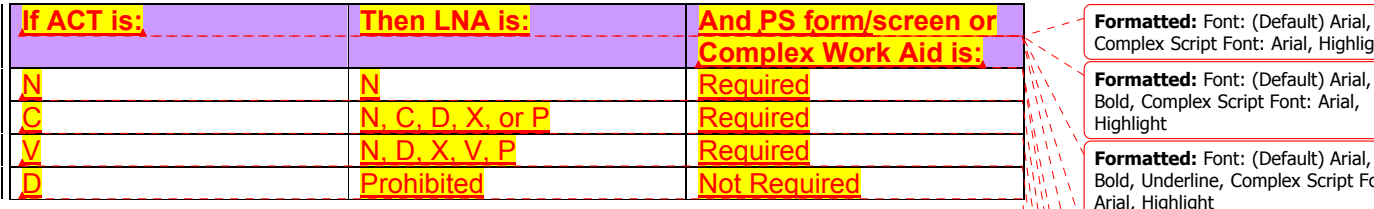

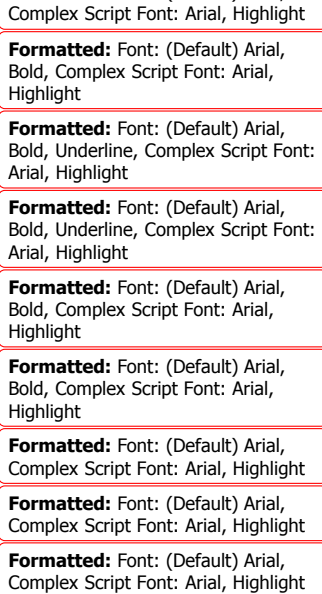

**Formatted:** Font: (Default) Arial, Complex Script Font: Arial, Highlight **Formatted:** Font: (Default) Arial,

Complex Script Font: Arial, Highlight

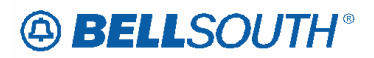

## **Reqtyp E**  *Remote Call Forwarding (RCF)*

### **Product Listing**

### *Remote Call Forwarding (RCF)*

Resale Services are those bundled services where the service provider is different from the network provider. Competitive Local Exchange Carriers (CLECs) can purchase telecommunications products, features and services from Local Exchange Carriers such as BellSouth®, for resale to their customers.

### **Ordering Forms/Screens**

The following chart illustrates the required, conditional and optional forms/screens for ordering this service. Detailed information will follow to assist you in filling out each of these forms/screens.

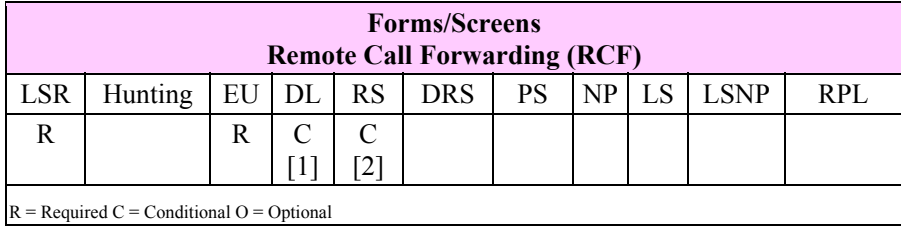

 $[1] = DL$  form/screen is required when the ACT is N or T.

 $[2]$  = Required when the ACT = C, N, T or V.

### *Completing the DL Form/Screen*

If directory listings are required, refer to **REQTYP J** for more information on completing the DL form/screen.

*Hunting*

**Note:** If the line disconnecting is in a Hunt Group, the Hunting Page is also required.

Hunting is not applicable for this product/service.

## **Reqtyp M**  *UNE-P/WLP Remote Call Forwarding (RCF Switched Combo)*

### **Product Listing**

### *UNE-P/WLP Remote Call Forwarding (RCF Switched Combo)*

This service offering is defined as a UNE 2-wire Port that is provisioned in the BellSouth® switch and a UNE voice grade loop which are rebundled to create the equivalent of BellSouth® Retail or Resale service. This combination will always be measured and include switching functionality, shared interoffice transport, tandem switching, and a cross connect element. When combined, these elements will provide an end-to-end service. The Port functionality includes access to all vertical features as well as other functions and capabilities available in the central office switch.

### **Ordering Forms/Screens**

The following chart illustrates the required, conditional and optional forms/screens for ordering this service. Detailed information will follow to assist you in filling out each of these forms/screens.

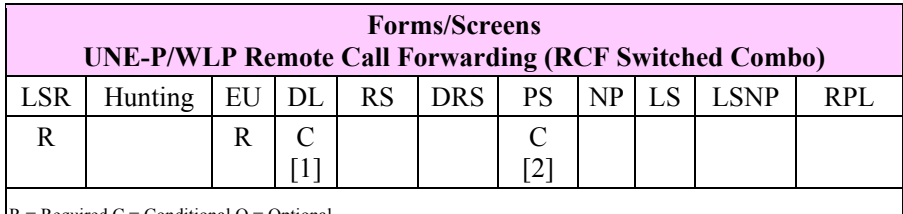

 $R = Required C = Conditional O = Optional$ 

 $[1]$  = The DL form/screen is required when  $ACT = N$  or T.

 $[2]$  = The PS form/screen is required only when ACT = N, C, T or V. Otherwise, the PS form/screen is not required.

### **Completing the DL Form/Screen**

If directory listings are required, refer to **REQTYP J** for more information on completing the DL form/screen.

**Completing the Hunting Section on the LSR Form/Screen**

**Note: UNE Switched Combinations - When ACT is V, if Hunting exists on the account** being converted and the CLEC wishes to *keep the hunting*, the HA field should be "E".

Hunting is not applicable for this product/service.

**Attachment** SN91085172

## **Reqtyp P**  *BellSouth® Centrex®*

### **Product Listing**

### *BellSouth® Centrex® Service*

BellSouth® Centrex® service provides an arrangement of switching equipment and station lines for intercommunicating among the station lines, and for connection through the local and long distance message network to other subscribers, on a dial basis. BellSouth® Centrex® service is furnished from Central Office equipment located on BellSouth® company premises and associated facilities arranged to provide the following basic service capabilities and or features:

- Exchange and long distance message network calls may be made to station lines by dialing the number associated with the station line
- Exchange and long distance message network calls may be made from station lines via direct outward dialing
- Station to Station intercommunication via two (2) to ten (10) digit dialing between subscriber system station line
- Touch-Tone Service.

BellSouth® Centrex® service is furnished to subscribers requesting one (1) or more station lines served by the same Central Office Equipment.

### **A subscribers system may be comprised of the following components:**

- Common Equipment (Required)
- Station Lines/Links (At least one (1) is required)
- Network Access Registers (NARs) (At least one (1) is required)
- Optional Features.

### **A subscribers Station Link/Line may be comprised of the following:**

- Station Link/Line (Required)
- Standard Features billing USOC (Required)
- Selected Standard Features
- Selected Optional Features EUCL
- and credits (Required).

### **Ordering Forms/Screens**

The following chart illustrates the required, conditional and optional forms/screens for ordering this service. Detailed information will follow to assist you in filling out each of these forms/screens.

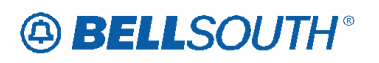

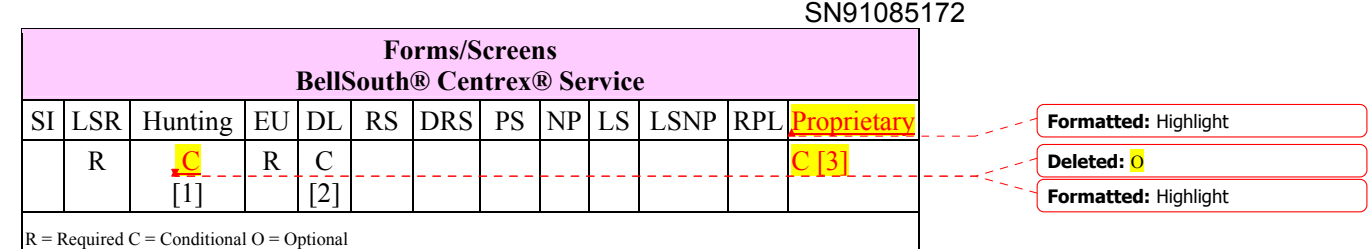

Attachment

**[1]** Hunting is optional only when ACT is C, T or V, otherwise Hunting is prohibited.

**[2]** DL notes: REQTYP P (BellSouth® Centrex®) required when ACT = N or T. REQTYP P (ESSX<sup>®</sup>) required when  $ACT = T$ .

**[3]** Priority Forms required *except* when ACT=W and there is no Customer Control on the Account. See table below for Proprietary Form requirements.

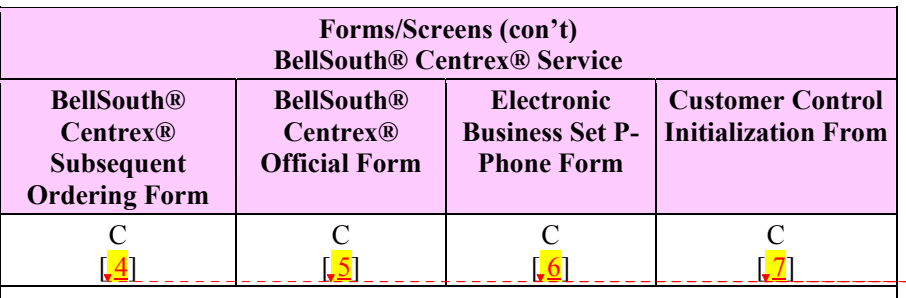

 $R = Required C = Conditional O = Optional$ 

**[ 4]** BellSouth® Centrex® Subsequent Ordering form is required when the ACT is C (This excludes all Optional Featues and the Standard Features added that are new to the Centrex System), V or S and the Electronic Business Set P-Phone form is not submitted.

**[ 5]** BellSouth® Centrex® Official Form is required when the ACT is N T or C (when Optional Features are added and Standard Features that are new to the Centrex System.). On the Official Form when the ACT=C (only) the entire  $- - - < 1$ package does not need to be sent. It is acceptable to submit only those sheets (pages) required for the provisioning of the service being requested. If additional sheets (pages) are sent a clarification will not be sent. The BellSouth<sup>®</sup> Centrex<sup>®</sup> official forms are located on:

http://www.interconnection.bellsouth.com/forms/html/centrexunep.html

**[6]** Electronic business Set P-Phone form is used when the ACT is C, T, V or S and the request is for an Electronic Business P-Phone Line. **Refer to the BellSouth® P-Phone chapter to obtain the Electronic Business Set Key Sheets and Additional Module form.** 

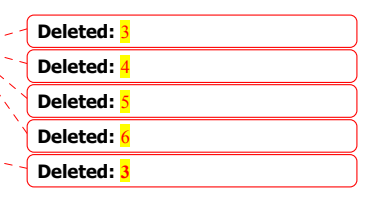

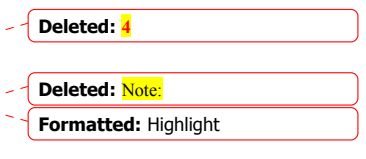

**Deleted: 5**

### **[ 7]** Customer Control Initialization Form is required on BellSouth® Centrex® when the customer has Centrex Control, and the  $ACT = V$  or W.

**Note:** The BellSouth® Centrex® Ordering Form- (RF3696) may not be used to submit a request for a new BellSouth® Centrex ® system. The official BellSouth® Centrex ®-ordering document must be submitted for new systems, Optional Features and new Standard Features added to the Common Block request should go through the Sales Team for handling. The LSR and EU forms must accompany this form

**Note:** Standard Features that are added to the system for the first time (indicator: no other line has the feature) must be built into the Common Block. A request of this type should be referred to the Account Team for handling..

### *Completing the DL Form/Screen*

If directory listings are required, refer to **REQTYP J** for more information on completing the DL form/screen.

### *Completing the LSR and EU Forms/Screens*

**Account level activities (ACT)** apply to the entire account. A complete list of ACTs and their definition can be found in the Data Dictionary entry for ACT.

The following chart shows all of the valid account level activities for this service.

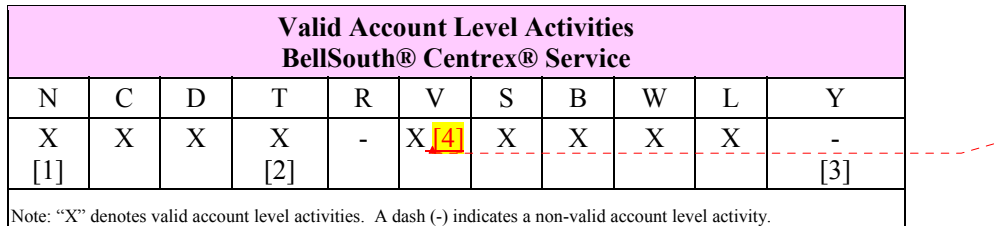

**Formatted:** Highlight

[1] Request for new system  $ACT = N$  must be submitted to the CRSG.

[2] Request for moves of service  $ACT = T$  must be submitted to the CRSG, when the new address will be served from a different central office.

[3] Denial of service is done on ACT = D which will result in a complete disconnect of the system **or** denial of service at end user level may be accomplished simply by disconnecting the individual line.

[4] When a CLEC submits a request for initial and subsequent Partial Migration on BellSouth® Centrex® the Station Lines/Links being migrated must change, the CLEC may not share a BellSouth® Centrex® account with another service provider.

The CLEC may choose to partial migrate to one of the following options:

**Deleted: 6**

**Attachment** SN91085172

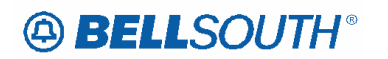

- The CLEC may request a new BellSouth® Centrex® System (request must be submitted to the CRSG)
- The CLEC may request to partial migrate the station lines/links to an existing BellSouth® Centrex® system provided the lines will migrate to a BellSouth® Centrex® that is already billed to the CLEC
- The CLEC may request to partial migrate the station lines/links and change to a different type of service (e.g., the station links may change to 1FB).

The Required, Conditional and Optional (R/C/O) fields on the LSR and EU forms/screens will be given for every valid ACT code in the **ACT Tables** section.

**Attachment** SN91085172

### *BellSouth® ESSX®*

### **Product Listing**

### *ESSX® Service*

ESSX® is a *Grandfathered service* and may not be ordered as a new system. A move to a new central office is considered a new system, therefore may not be ordered.

ESSX® service is furnished from Analog or Digital Central Office equipment located on BellSouth® Company premises and associated facilities so arranged as to provide the following basic service features:

- Direct Inward Dialing (DID) and Identified Outward Dialing (IOD) of exchange and long distance message network calls to and from stations and attendant positions of a subscriber's Analog or Digital ESSX® Service system
- Intercommunicating calls between stations of the same subscriber's Analog or Digital ESSX® Service system
- Identified Outward Dialing (IOD), by station number, of outgoing long distance message calls dialed by a station
- Common recorded announcement interception of calls to unassigned station numbers.
- Basic Station Line Hunting
- Touch-Tone Service.

### **Minimum Size of ESSX®: 1-Station Line and 1 NAR. Suspension of Service: With the exception of the Network Access Registers (NARs). Suspension of service on ESSX® is not allowed.**

### **Ordering Forms/Screens**

The following chart illustrates the required, conditional and optional forms/screens for ordering this service. Detailed information will follow to assist you in filling out each of these forms/screens.

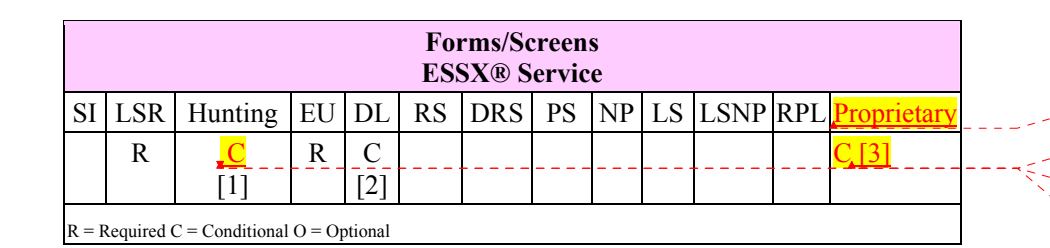

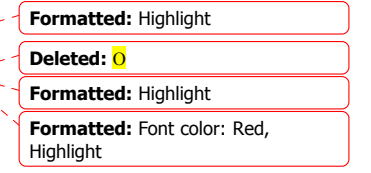

**[1]** = Hunting is optional only when ACT is C, T or V, otherwise Hunting is prohibited.

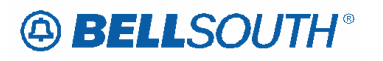

 $[2]$  = REQTYP P (ESSX<sup>®)</sup> required when ACT = T.

**[3]** Priority Forms required *except* when ACT=W and there is no Customer Control on the Account. See table below for Proprietary Form requirements.

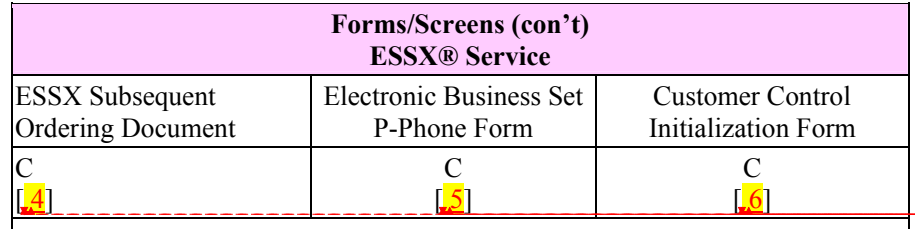

 $R = Required C = Conditional O = Optional$ 

**[ 4]** = ESSX® Ordering Document is required when the ACT is C, V, S. or T and the Electronic Business Set P-Phone form is not submitted.

**[ 5]** = Electronic business Set P-Phone form is used when the ACT is C, T, V and the request is for an Electronic Business P-Phone Line. Refer to the BellSouth® P-Phone chapter to obtain the Electronic Business Set Key Sheets and Additional Module form.

**[ 6]** = Customer Control Initialization Form is required on ESSX® when the customer has ECAS/DECAS, and the ACT = V or W.

## *CLEC Forms On-Line*

Refer to the ICS Web Portal page (www.interconnection.bellsouth.com), select 'Tools, Forms & Reports' on toolbar, select 'Forms and Templates', then select "CLEC Forms Online" or just go to CLEC Forms On-Line web page located at:

http://www.interconnection.bellsouth.com/forms/html/lec\_form.html

Then below the 'WebForms' table-header, select "Click here to go to the WebForms Main Page" (http://interconnection.bellsouth.com/forms/html/webforms/stdsrch.html).

### *Completing the DL Form/Screen*

If directory listings are required, refer to **REQTYP J** for more information on completing the DL form/screen.

### *Completing the LSR and EU Forms/Screens*

**Account level activities (ACT)** apply to the entire account. A complete list of ACTs and their definition can be found in the Data Dictionary entry for ACT.

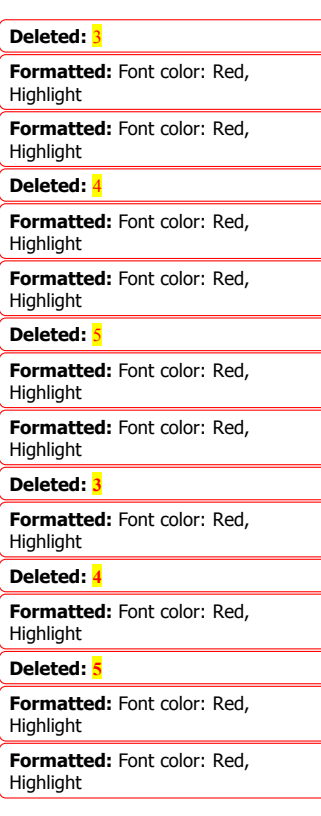

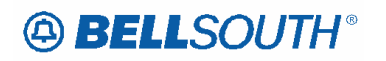

#### **Attachment** SN91085172

The following chart shows all of the valid account level activities for this service.

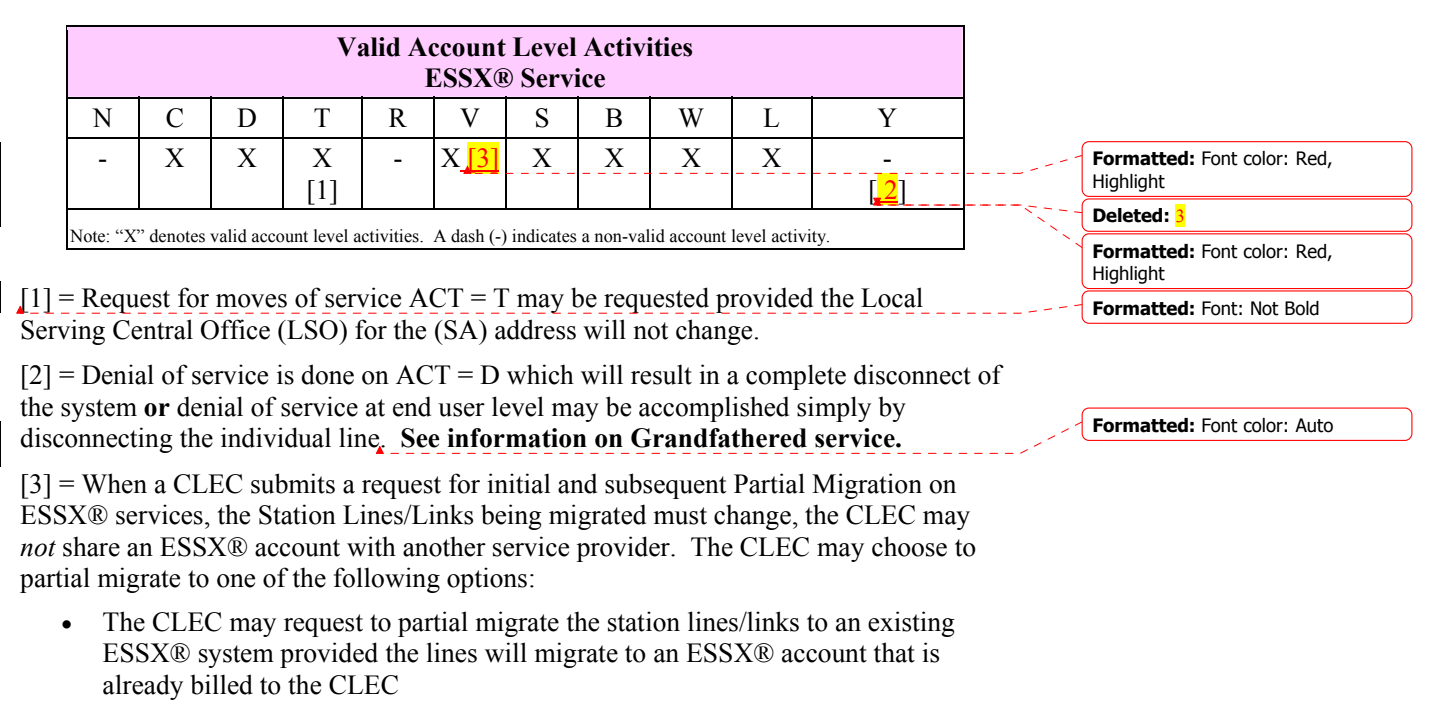

• The CLEC may request to partial migrate the station lines/links and change to a different type of service (i.g., the station links may change to 1FB).

The Required, Conditional and Optional (R/C/O) fields on the LSR and EU forms/screens will be given for every valid ACT code in the **ACT Tables** section.

**Attachment** SN91085172

### *BellSouth® MultiServ® / MultiServ PLUS®*

### **Product Listing**

### *MultiServ® / MultiServ PLUS®*

MultiServ® Service and MultiServ PLUS® service are furnished from Analog or Digital Central Office equipment located on BellSouth® Company premises and associated facilities so arranged as to provide the following basic service features:

- Direct Inward Dialing
- Intercom Calling
- Identified Outward Dialing
- Common Recorded Announcement
- Basic Station Line Hunting
- MultiServ® Service
- MultiServ PLUS® Service
- System Components

Minimum size of MultiServ® and MultiServ PLUS® Systems:

- Each MultiServ® service system must consist of a minimum of one (1) main station line.
- Each MultiServ PLUS® system must consist of a minimum of one (1) main station line and at least one (1) Network Access Register (NAR).

### **Feature Group Per Link:**

- 1. Main station links will not be provided without feature groups.
- 2. Each main station line will be comprised of a station link (or equivalent) and a feature group.

### **Ordering Forms/Screens**

The following chart illustrates the required, conditional and optional forms/screens for ordering this service. Detailed information will follow to assist you in filling out each of these forms/screens.

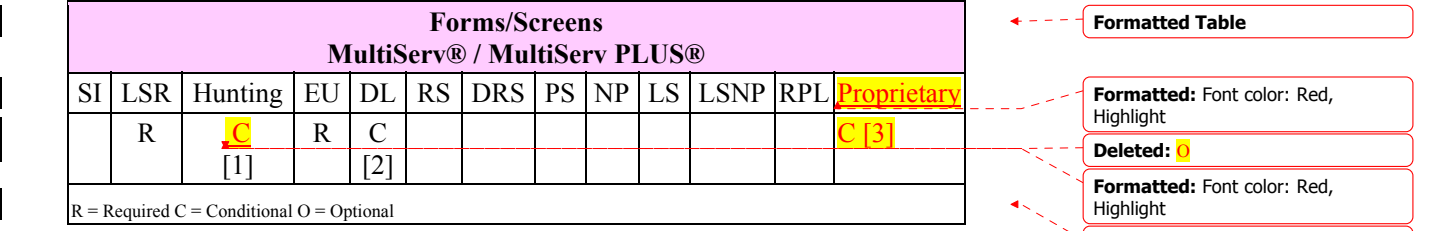

**Formatted Table**

**[1]** = Hunting is optional only when ACT is C, T or V, otherwise Hunting is prohibited.

**[2]** = REQTYP P (MultiServ®/MultiServ PLUS®) required when ACT = N or T.

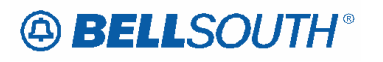

#### **Attachment** SN91085172

**[3]** Priority Forms required *except* when ACT=W and there is no Customer Control on the Account. See table below for Proprietary Form requirements.

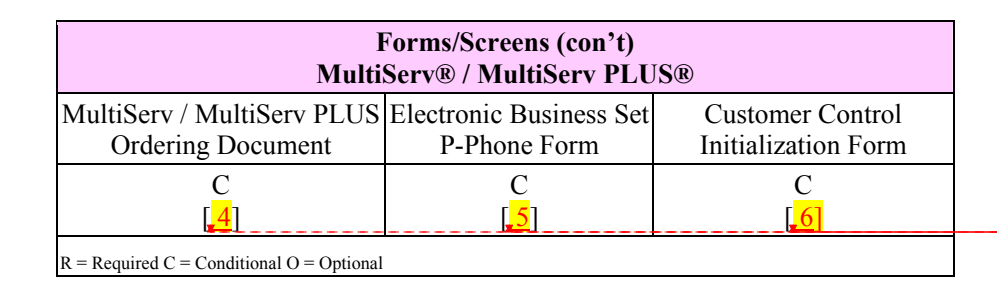

**[ 4]** = MultiServ®/MultiServ PLUS® ordering document is required when the ACT is N, T, C, V or S and the Electronic Business Set P-Phone is not submitted.

**[ 5]** = Electronic Business Set P-Phone form is used when the ACT is N, C, T, V or S and the request is for an Electronic Business P-Phone Line. Refer to the BellSouth® P-Phone chapter to obtain the Electronic Business Set Key Sheets and Additional Module form.

**Refer to the BellSouth® P-Phone chapter to obtain the Electronic Business Set Key Sheets and Additional Module form.** 

**[ 6]** = Customer Control Initialization Form is required on MultiServ®/MultiServ PLUS $\circledR$  when the customer has control, and the ACT = V or W.

### *CLEC Forms On-Line*

Refer to the ICS Web Portal page (www.interconnection.bellsouth.com), select 'Tools, Forms & Reports' on toolbar, select 'Forms and Templates', then select "CLEC Forms Online" or just go to CLEC Forms On-Line web page located at:

http://www.interconnection.bellsouth.com/forms/html/lec\_form.html

Then below the 'WebForms' table-header, select "Click here to go to the WebForms Main Page" (http://interconnection.bellsouth.com/forms/html/webforms/stdsrch.html).

### *Additional BellSouth® MULTISERV®/MULTISERV PLUS®*

MULTISERVSM SERVICE REQUEST 1AESS MULTISERVSM SERVICE REQUEST 5AESS MULTISERVSM SERVICE REQUEST DMS100 MULTISERVSM SERVICE REQUEST EWSD

> **Note:** The official ordering documents may be obtained from the following WEB site:

http://www.interconnection.bellsouth.com/forms/index.html

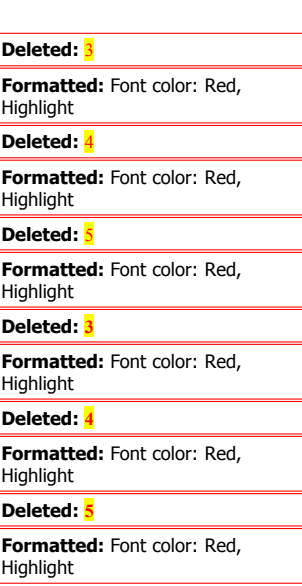

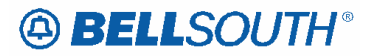

**Attachment** SN91085172

The LSR and EU forms must accompany this form.

**Formatted:** Font color: Red, **Highlight** 

### *Completing the DL Form/Screen*

If directory listings are required, refer to **REQTYP J** for more information on completing the DL form/screen.

### *Completing the LSR and EU Forms/Screens*

**Account level activities (ACT)** apply to the entire account. A complete list of ACTs and their definition can be found in the Data Dictionary entry for ACT.

The following chart shows all of the valid account level activities for this service.

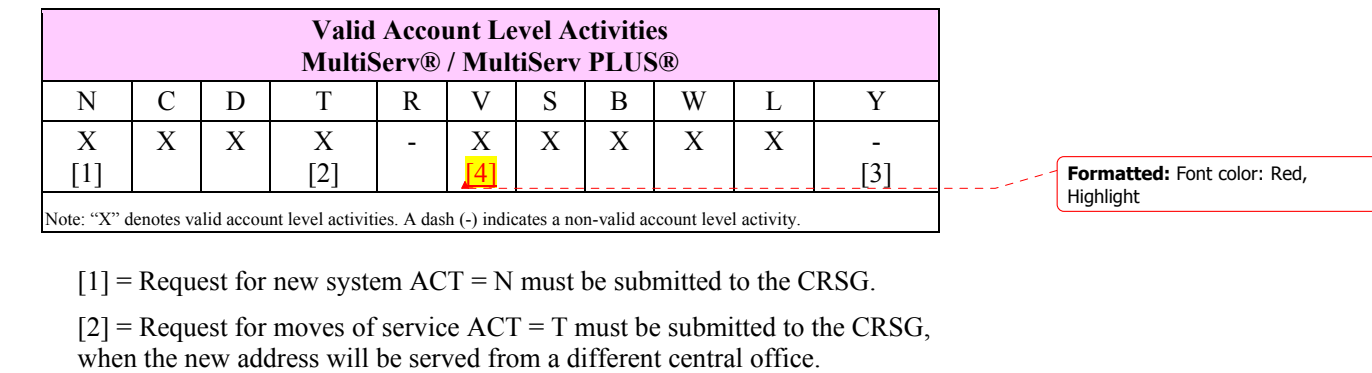

 $[3]$  = Denial of service is done on ACT = D which will result in a complete disconnect of the system **or** denial of service at end user level may be accomplished simply by disconnecting the individual line.

[4] = When a CLEC submits a request for initial and subsequent Partial Migration  $\epsilon$  -  $\epsilon$  **Formatted:** Indent: Before: 0.5" on MultiServ®/MultiServ PLUS® service, the Station Lines/Links being migrated must change, the CLEC may not share a MultiServ® account with another service provider. The CLEC may choose to partially migrate to one of the following options:

- The CLEC may request a new MultiServ®/MultiServ PLUS® (request must be submitted to the CRSG).
- The CLEC may request to partial migrate the station lines/links to an existing MultiServ®/ MultiServ PLUS® system provided the lines will migrate to a MultiServ®/MultiServ PLUS® system that is already billed to the CLEC.
- The CLEC may request to partial migrate the station lines/links and change to a different type of service (e.g.,the station links may change to 1FB).

The Required, Conditional and Optional (R/C/O) fields on the LSR and EU forms/screens will be given for every valid ACT code in the **ACT Tables** section.

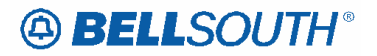

 Attachment SN91085172

 $\sim 10$ 

*Completing the MultiServ® / MultiServ PLUS® Ordering form*

The MultiServ® / MultiServ PLUS® form may or may not be required depending on the account level activity. Each account level activity has valid line level activities (LNAs). These LNAs determine how, or if, the MultiServ®/MultiServ PLUS® Ordering form should be populated.

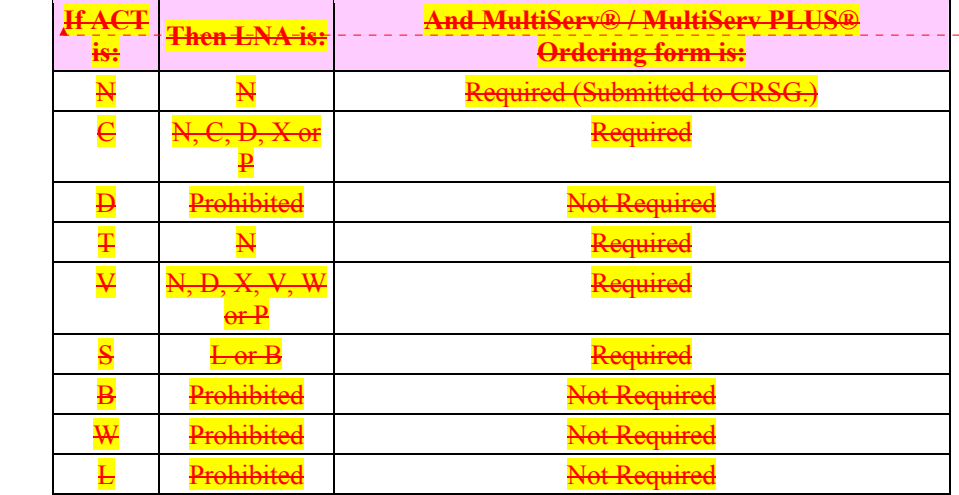

**Formatted:** Font color: Red, Strikethrough, Highlight

The Required, Conditional and Optional (R/C/O) fields for the Loop Service (LS) form/screen are listed according to the Line Level Activity (LNA) in the **LNA Tables**  Section.

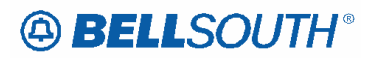

### **Reqtyp M**  *UNE-P/WLP Centrex*

### **Overview For UNE-P/WLP Centrex**

This overview contains important information applicable to the following REQTYP M UNE-P/WLP Centrex Product:

- UNE-P/WLP Centrex®
- UNE-P/WLP Centrex is a measured rate service.

**Telephone Number Assignment:** Telephone numbers for these products are assigned to the Centrex, Common Block by CTX name, therefore telephone numbers may *not* be obtained from ATLAS. Telephone numbers inadvertently assigned from ATLAS by the CLEC may result in a clarification on or before the due date. Telephone numbers are not guaranteed until installed and working. **To obtain telephone number assigned to common block - contact your Local Support Manager (LSM).** 

### **CAUTION**

CLECs must provide all USOCs and FIDs associated with provisioning the UNE-P/WLP Centrex ports on Subsequent Service order activity i.e. CTX, CAT, SFG, DPG,CFNB, CFND etc.

When all ports at the service address (SA) main location of a **UNE-P/WLP** Centrex, BellSouth® Centrex®, ESSX®, and/or MultiServ®/MultiServ PLUS® account are being disconnected or moved this will result in a complete move of the system (T) order. In the event all the lines at the main location are to be disconnected, the CLEC must advise BellSouth® of the new main telephone number, and the new main location service address (SA). The new main telephone number must be working at the new main address. This information may be indicated in the remarks section of the LSR.

Generally CLECs do not need additional technical direction or assistance when ordering **UNE-P/WLP** Centrex services, however if additional technical direction and assistance is required the CLEC should contact their Local Support Manager (LSM).

If **UNE-P/WLP** Centrex has the Customer Control feature, a Customer Control Initialization form must be completed and sent to the LCSC along with the Switch As Is / Switch As Specified / **or** Switch With PIC Change / Freeze order request.

On complex services **UNE-P/WLP** Centrex with Customer Control features, when the end user and/or CLEC uses this feature to make a line or feature change a referral will be sent to the LCSC.

When the LCSC determines that a service order is needed to change customer service records (i.e., telephone number swaps) the referral will be treated as an LSR to make changes and a service order will be generated.

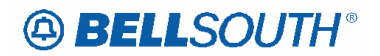

The CLEC is responsible for initiating a service order to correct any information pertaining to the Company's Published Directory Listings that changes as a result of a Customer Control TN swap.

The CLEC will receive a FOC, and a unique PON will be assigned indicating the change was generated due to Customer Control referral.

#### **Description**

The unbundled loop/port combination UNE-P/WLP Centrex as developed consists of all necessary UNE elements when ordered will provide CLECs an end-to-end voice grade service for their end-users. The basic UNE elements associated with a single UNE-P/WLP Centrex are as follows:

UNE Loop: a 2 Wire Voice Grade non-design loop from the CLECs end user customer NID to the BellSouth local serving central office. In some instances where the CLEC's end user customer location is served from a different wire center than the Centrex Common block Serving Wire Center a 2 Wire Voice Grade Design Loop will be utilized.

2-Wire Voice Grade port (Centrex): There is one associated BellSouth Centrex Switch port for each 2 Wire Voice Grade Loop. Each 2-Wire Voice grade port (Centrex) provides access to the Centrex features. Features available to each station vary depending on the type of switch in the serving central office. The availability of features and/or restrictions must be identified at the time of ordering Features inherent to the switch and switch software not currently being used or not purchased by Bellsouth may still be available to the CLEC through the Bona Fide Request (BFR) process.

A common Block Program: Within the BellSouth Switch the 2-wire voice grade ports (Centrex) are programmed into a common block of numbers which will partition the switch to serve a specific customer and as such share certain inherent Centrex functionalities, capabilities, and features. The Common Block program is also known as the "Common Bock" or the "Centrex Customer Group". The Unbundled Centrex Common Block defines system level parameters giving the Centrex virtually unlimited growth. Common equipment parameters offer the minimum capabilities of the system.

Network Access Registers: A NAR is associated with access outside of the Centrex system. Each NAR provides a single talking path to the public switched network or a private network. A NAR can be inbound, outbound or combination. All unbundled ports are subject to Unbundled Switching and to Local Interconnection Usage charges. These charges will apply to each port/loop combination of UNE-P/WLP Centrex. Consequently, other than to limit access to the Public Switched Network, NARs are on to a necessary network element of UNE-P/WLP Centrex. During the conversion process all NARs will be retained as is from the converted BellSouth service. NARs will be zero rated on the CLEC Account. Subsequent, rearrangements, additions, or removal of NARs will incur the appropriate subsequent activity charges (the USOC URECA should be used) per

#### **Attachment** SN91085172

request. New installations can be provisioned with or without NARs at the request of the CLEC.

- UARCX combination NARs (2 Way Measured)
- UAR1X Incoming NARs (1 Way Incoming Measured)
- UAROX Outgoing NARs (1 Way Outward Measured)
- Unbundled Switching and Local Interconnection Usage Charges (URECS). these charges will apply to each port/loop combination of UNE-P/WLP Centrex.
- $\blacksquare$  Telephone Numbers: Typically, there is a block of telephone numbers that form the common block or core of UNE-P/WLP Centrex. Additionally, one telephone number will be utilized for each port/loop combination in UNE-P/WLP Centrex. There will be no recurring charges to the CLEC for reserving telephone numbers for UNE-P/WLP Centex.
- The UNE-P/WLP Centrex will be restricted by the capabilities of the serving Bellsouth Switch.
- In states where the service must already exist on the BellSouth network before conversion, BellSouth will use the same facilities that currentllly serve the end user wherever possible.
- Feature functionality that is defined as "features that are a function of the Switch" will be available to the port at the state ordered rate or by contract negotiation. Feature functionality that is outside of the function of the switch definition have been developed and priced outside the scope of " features that are a function of the Switch".
- The Centrex common block can be provisioned with the proper port to accept/terminate selected ancillary services within the Centrex. These services would be accessed via a dialing code as part of the Centex functionality.

Examples of these services are as follows:

- $\blacksquare$  Tie Lines
- Foreign Exchange Service  $(FX)$
- **WATS/800 service**
- Voice and Analog Data Private lines
- **DS1/High Cap Services**
- Centrex Control
- **Music and Announcement On Hold**
- Station Message Detail Interface (SMDI)

UNE-P/WLP Centrex service is furnished to subscribers requesting one (1) or more station lines served by the same Central Office Equipment.

#### **Attachment** SN91085172

### **A subscriber's system may be comprised of the following components:**

- Common Equipment (Required),
- Station Ports (At least 1 is required),
- Network Access Registers (NARs) (optional)
- Additional (Optional) Features.

### **A subscriber's Port may be comprised of the following:**

- Station Port (Required),
- Standard Features billing USOC (Required),
- Selected Standard Features,
- Selected Additional (Optional) Features
- Selectable Additional (Optional) System Feature

### **Ordering Information**

The following chart details which forms are required, conditional, or optional for ordering this product. All forms should be populated as usual except where denoted otherwise in the Critical/Valid Entry Tables per Form section.

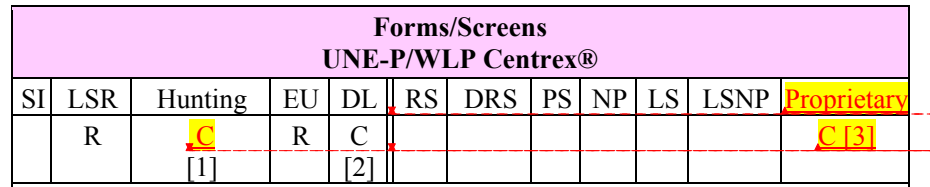

 $R = Required C = Conditional O = optional$ 

*[1] Hunting is optional only when ACT is C, or V<sub>iv</sub> otherwise Hunting is prohibited.* 

*[2] DL notes: REQTYP M UNE-P/WLP Centrex required when ACT = N. .*

*[3] Priority Forms required except when ACT=W and there is no Customer Control on the Account. See table below for Proprietary Form requirements.*

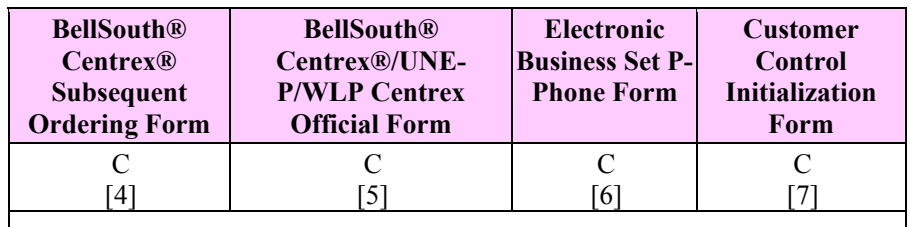

 $R = Required C = Conditional O = optional$ 

 *[4]: BellSouth® Centrex®/UNE-P/WLP Centrex Subsequent Ordering form is required when the ACT is C. When certain features are involved (i.e. Trunk side* 

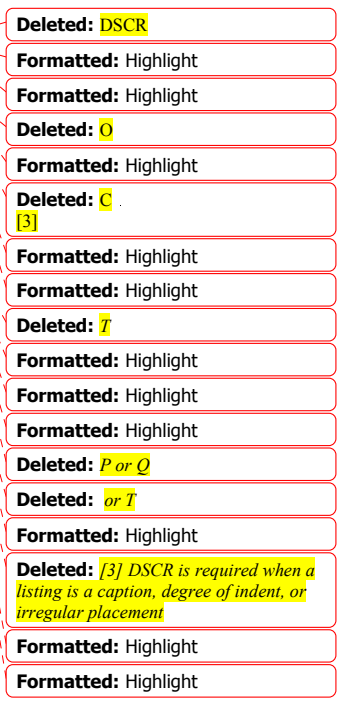

**Formatted:** Highlight **Deleted:** *Note*

#### Attachment SN91085172

*terminations, ACD, Electronic Business Sets etc.) with ACT = C the official Ordering form should be used. BellSouth® Centrex®/UNE-P/WLP Centrex Official Form is required when the ACT is N,V*<sub>r</sub> *The BellSouth<sup>®</sup> Centrex®/UNE-P/WLP Centrex Subsequent Ordering form is located at: www.interconnection.bellsouth.com/forms/html/lec\_form.html* 

*[5]: The BellSouth® Centrex®/UNE-P/WLP Centrex Official Form is located on www.interconnection.bellsouth.com/forms/html/centrexunep.html* 

 *[6]: Electronic business Set P-Phone form is used when the request is for an Electronic Business P-Phone Line when certain features are involved in the conversion (i.e. Trunk side terminations, Electronic Business Sets etc).* 

*Electronic business Set P-Phone form is used when the ACT is C or V, and the request is for an Electronic Business P-Phone Line. Please refer to the BellSouth® P-Phone chapter to obtain the Electronic Business Set Key Sheets and Additional Module form.* 

*[7]: Customer Control Initialization Form is required when the customer has Centrex Control, and the ACT = V.* 

### **Completing the LSR and EU Forms**

The Required, Conditional and Optional (R/C/O) fields on the LSR and EU forms will be given for every valid REQTYP/ACT combination for this product.

The following chart shows all of the valid account level activities for UNE-P/WLP Centrex Service.

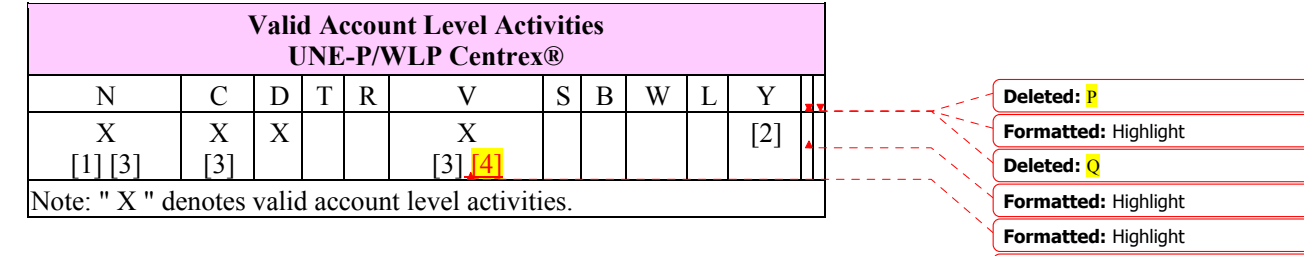

*[1] Request for new system*  $ACT = N$  *must be submitted to the CRSG.* 

*[2] Denial of service is done on ACT = D which will result in a complete disconnect of the system or denial of service at end user level may be accomplished simply by disconnecting the individual line.* 

*[3] In accordance with the Triennial Review Remand Order (TRRO), effective April 17, 2005, BellSouth will no longer accept orders requesting new UNE-P without having negotiated a current Commercial Agreement. This applies to ACT* 

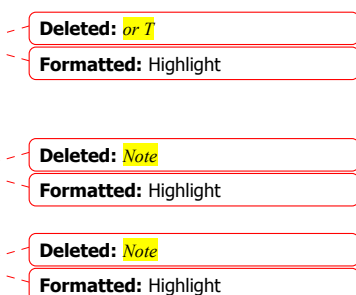

**Formatted:** Highlight

**Deleted:** *Note*

**Deleted:** *=* 

**Deleted:** *Request for Conversion ACT = V must be submitted to the Account Team/CSRG/CLEC Care. ¶*

**Formatted:** Highlight

**Formatted:** Highlight

### **Attachment** SN91085172

*= N and V and ACT = C when LNA = N. This ruling applies only in the states of Georgia, Florida, Mississippi, and North Carolina. This ruling will be effective in Kentucky on April 27, 2005. The one exception to the above is in North Carolina, when requesting a new UNE-P when UNE-P already exists at the location using ACT = C when LNA = N, a manual LSR will be accepted without having a current Commercial Agreement.* 

*[4] Request for Conversion ACT = V must be submitted to the Account Team/CSRG/CLEC Care.* 

**Account level activities (ACT)** apply to the entire account. A complete list of ACTs and their definition can be found in the Data Dictionary entry for ACT.

### **Completing the BellSouth® Centrex® / UNE-P/WLP Subsequent Ordering form**

The BellSouth® Centrex®/UNE-P/WLP Centrex Subsequent Ordering form may or may not be required depending on the account level activity. Each account level activity has valid line level activities (LNAs). These LNAs determine how, or if, the BellSouth® Centrex®/UNE-P/WLP Centrex Official Ordering form should be populated.

**Line level activities (LNA)** apply to the specified line only. A complete list of LNAs and their definition can be found in the Data Dictionary entry for LNA.

The following chart gives the valid LNAs for each account level activity (ACT) and the associated UNE-P/WLP Centrex form usage.

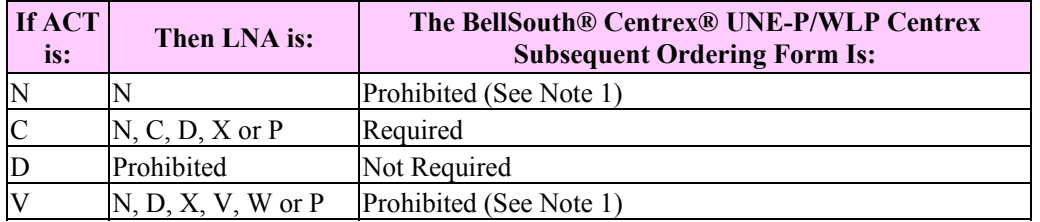

Note 1: The BellSouth® Centrex/UNE-P/WLP Centrex Official form should be used. It is located on:

http://www.interconnection.bellsouth.com/forms/html/centrexunep.html

### **Completing the DL Forms/Screens**

If directory listings are required, please refer to REQTYP J for more information on completing the DL form/screen.

### **CLEC Forms On-Line [UNE-P/WLP Centrex Service Form/Instructions]**

Refer to the ICS WebPortal page (www.interconnection.bellsouth.com), select 'Tools, Forms & Reports' on toolbar, select 'Forms and Templates', then select "CLEC Forms

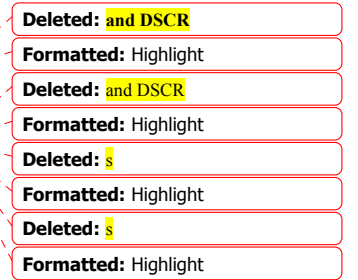

**Attachment** SN91085172

Online" or just go to CLEC Forms On-Line web page located at: http://www.interconnection.bellsouth.com/forms/html/lec\_form.html

### **Centrex Ordering Document (Subsequent Service Ordering Activity)**

This form may not be used to submit a request for a new UNE-P/WLP Centrex system. The official BellSouth® Centrex ®/UNE-P/WLP Centrex -ordering document must be submitted for new systems.

The official ordering document may be obtained at: http://www.interconnection.bellsouth.com/forms/html/lec\_form.html.

The LSR and EU forms must accompany this form.

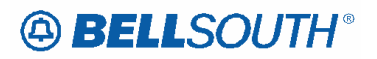

## **Reqtyp K**

*Private Line* 

### **Product Listing**

Analog Data/Private Line Services are groups of service used to meet the needs of subscribers that require the exchange of voice and non-voice information between two or more locations. Unlike switched services (where the subscriber utilized shared central office and outside plant facilities) private lines usually involve end-to-end dedicated facilities between subscriber locations.

### **Ordering Forms/Screens**

The following chart illustrates the required, conditional and optional forms/screens for ordering this service. Detailed information will follow to assist you in filling out each of these forms/screens.

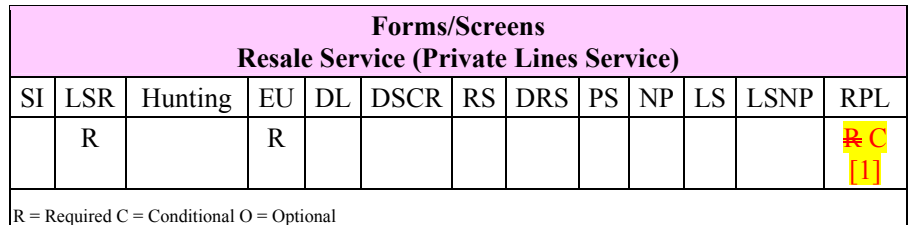

[1] Resale Private Line (RPL) form/screen is required when the  $ACT = N, C, T, or V$ , otherwise prohibited.

### *Completing the LSR and EU Forms/Screens*

**Account level activities (ACT)** apply to the entire account. A complete list of ACTs and their definition can be found in the Data Dictionary entry for ACT.

The following chart shows all of the valid account level activities for this service.

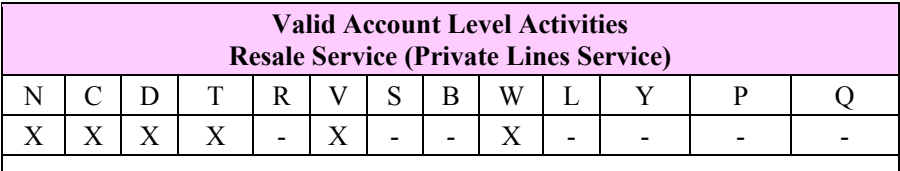

Note: "X" denotes valid account level activities. A dash (-) indicates a non-valid account level activity.

*Completing the Resale Private Line (RPL) Form/Screen*

The Resale Private Line (RPL) form/screen may be required or invalid depending on the account level activity. Each account level activity has valid Line Level Activities (LNAs). These LNAs determine how, or if, the RPL form/screen should be populated. A

complete list of LNAs and their definition can be found in the Data Dictionary entry for LNA.

The following chart gives the valid LNAs for each account level activity (ACT) and the associated RPL form/screen usage for this service.

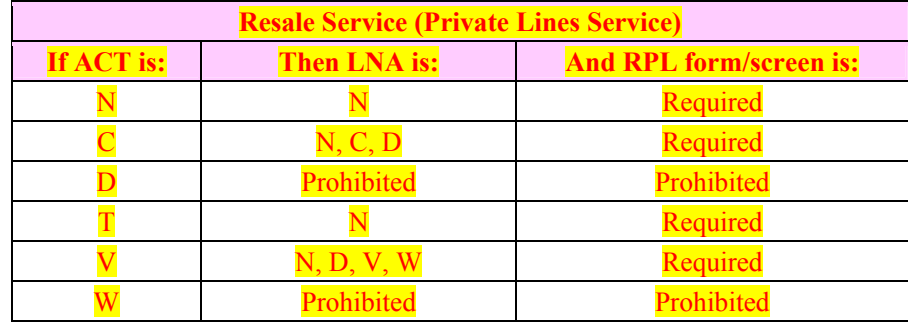

The Required, Conditional and Optional (R/C/O) fields for the RPL form/screen are listed according to the Line Level Activity (LNA) in the **LNA Tables** Section.

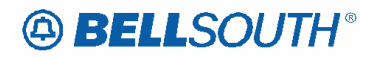

### *Synchronet*

### **Product Listing**

SynchroNet® Service is a private line DSO (64 Kbps) data transport service. It provides a dedicated point-to-point or multipoint transmission path operating at synchronous speeds of :

- $2.4$
- $4.8$
- 9.6
- 19.2
- $56,$
- 64 Kbps

It is designed for full duplex data transmission but can also be used to support half duplex service.

### **Note: Neither Secondary Channel Capability nor multipoint service is available with 64 Kbps SynchroNet Service.**

Electronic Ordering - SynchroNet® Service with speeds of 2.4, 4.8, 9.6 Kbps. Multipoint circuits are allowed with up to four points or four LNUMs.

Manual Ordering - All speeds can be manually ordered. The 19.6, 56, and 64 Kbps require manual order processing.

### **Ordering Forms/Screens**

The following chart illustrates the required, conditional and optional forms/screens for ordering this service. Detailed information will follow to assist you in filling out each of these forms/screens.

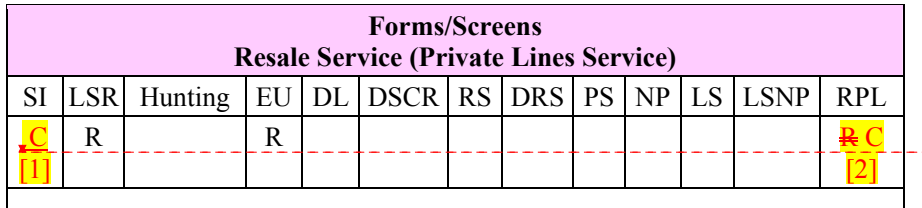

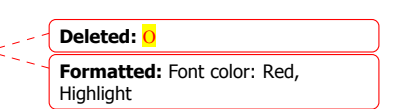

 $R = Required C = Conditional O = Optional$ 

[1] Service Inquiries are done by the CRSG/Account Team for 19.6, 56, and 64 kbps (speeds).

[2] Resale Private Line (RPL) form/screen is required when the  $ACT = N, C, T, or V,$ otherwise prohibited.
#### *Completing the LSR and EU Forms/Screens*

**Account level activities (ACT)** apply to the entire account. A complete list of ACTs and their definition can be found in the Data Dictionary entry for ACT.

The following chart shows all of the valid account level activities for this service.

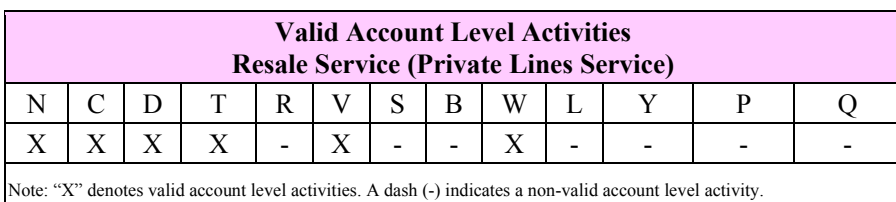

*Completing the Resale Private Line (RPL) Form/Screen*

The Resale Private Line (RPL) form/screen may be required or invalid depending on the account level activity. Each account level activity has valid Line Level Activities (LNAs). These LNAs determine how, or if, the RPL form/screen should be populated. A complete list of LNAs and their definition can be found in the Data Dictionary entry for LNA.

The following chart gives the valid LNAs for each account level activity (ACT) and the associated RPL form/screen usage for this service.

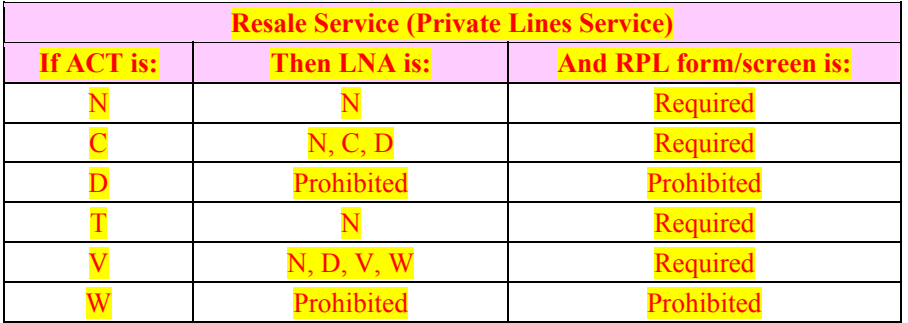

The Required, Conditional and Optional (R/C/O) fields for the RPL form/screen are listed according to the Line Level Activity (LNA) in the **LNA Tables** Section.

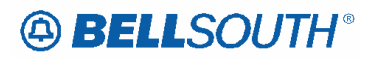

**Attachment** SN91085172

## **Reqtyp E**  *TIE Lines*

#### **Product Listing**

#### *Resale Service (TIE Lines)*

Tie Lines are circuits directly connecting PBX Systems, MultiServ, MultiServ Plus, ESSX service, or Centrex Systems for the purpose of interconnecting stations of one with stations of another without the use of Central Office Trunks.

The following chart illustrates the required, conditional and optional forms/screens for ordering this service. Detailed information will follow to assist you in filling out each of these forms/screens.

#### **Ordering Forms/Screens**

The following chart illustrates the required, conditional and optional forms/screens for ordering this service. Detailed information will follow to assist you in filling out each of these forms/screens.

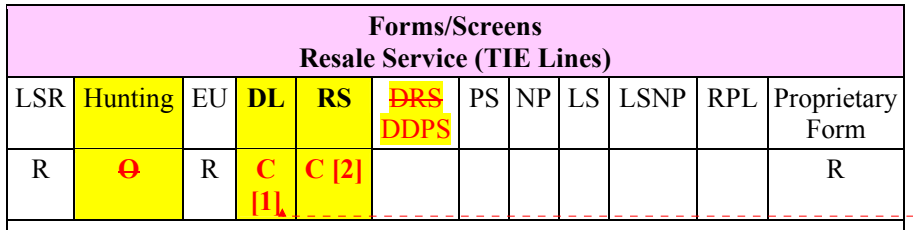

**Formatted:** Font: Bold, Font color: Red

 $R = Required C = Conditional O = Optional$ 

**[1] DL form/screen is required when the ACT = N or T.** 

**[2] RS-Resale form/screen is not required for ACT = D and W.**

#### *CLEC Forms On-Line*

Refer to the ICS Web Portal page (www.interconnection.bellsouth.com), select 'Tools, Forms & Reports' on toolbar, select 'Forms and Templates', then select "CLEC Forms Online" or just go to CLEC Forms On-Line web page located at:

http://www.interconnection.bellsouth.com/forms/html/lec\_form.html

Then below the 'WebForms' table-header, select "Click here to go to the WebForms Main Page" (http://interconnection.bellsouth.com/forms/html/webforms/stdsrch.html).

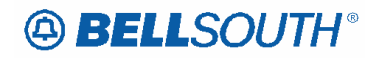

 Attachment SN91085172

### *Completing the DL Form/Screen*

If directory listings are required, refer to **REQTYP J** for more information on completing the DL form/screen.

**Attachment** SN91085172

## *On/Off Premises Extensions*

#### **Product Listing**

#### *On/Off Premises Extensions*

On/Off Premises Extensions are extensions off main telephone service extended to a location contained within one building, or located in a different building at the same address or a different premises.

The following chart illustrates the required, conditional and optional forms/screens for ordering this service. Detailed information will follow to assist you in filling out each of these forms/screens.

#### **Ordering Forms/Screens**

The following chart illustrates the required, conditional and optional forms/screens for ordering this service. Detailed information will follow to assist you in filling out each of these forms/screens.

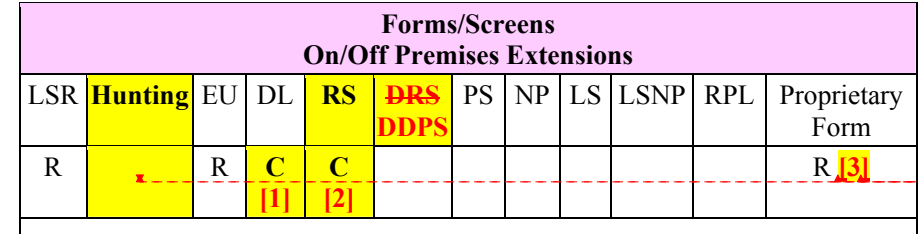

 $R = Required C = Conditional O = Optional$ 

#### **[1] DL form/screen is required when the ACT = N or T.**

#### **[2] RS-Resale form/screen is not required for ACT = D and W.**

**[3] If more than two DPAs are being requested multiple Proprietary forms are required.**

#### *CLEC Forms On-Line*

Refer to the ICS Web Portal page (www.interconnection.bellsouth.com), select 'Tools, Forms & Reports' on toolbar, select 'Forms and Templates', then select "CLEC Forms Online" or just go to CLEC Forms On-Line web page located at:

http://www.interconnection.bellsouth.com/forms/html/lec\_form.html

Then below the 'WebForms' table-header, select "Click here to go to the WebForms Main Page" (http://interconnection.bellsouth.com/forms/html/webforms/stdsrch.html).

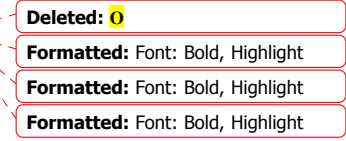

**Formatted:** Font: Not Italic, Font color: Red, Highlight **Formatted:** Font: Not Italic, Font color: Red, Highlight **Formatted:** Font: Not Italic, Highlight

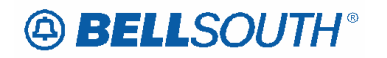

 Attachment SN91085172

### *Completing the DL Form/Screen*

If directory listings are required, refer to **REQTYP J** for more information on completing the DL form/screen.

## **Reqtyp M**

### *UNE-P/WLP Complex PBX On/Off Premises Extensions/DPA*

#### **Product Listing**

On/Off Premises Extensions Stations (PBX) utilizes two (2) or more voice grade loops and possibly dedicated interoffice transport to extend a 2-Wire Voice Grade Port and Voice Grade Loop Combination (PBX) station beyond the CLEC End-Users primary service address. This UNE element is available for use with UNE-P/WLP Intra-LATA, Intra-Exchange and Inter-Exchange applications.

#### **Restrictions**

- Prohibited for InterLATA jurisdiction.
- Available in BellSouth serving areas only, (i.e. the combination will not be jointly provided with other local exchange companies (Independent companies or CLECS).
- Distribution cable between buildings or Direct Served Channels is limited to conversions only.
- Must be associated with a PBX trunk.
- Partial migrations are prohibited

#### **Definitions**

- *Embedded Base On/Off Premise Extension/DPA:* Is an existing DPA established on a separate Miscellaneous account which was previously associated with an existing BST account which has now been migrated and converted to a UNE-P/WLP account, leaving the DPA with BST.
- DPA: Different Premise Address

#### **Ordering Forms/Screens**

The following chart illustrates the required, conditional and optional forms/screens for ordering this service. Detailed information will follow to assist you in filling out each of these forms/screens.

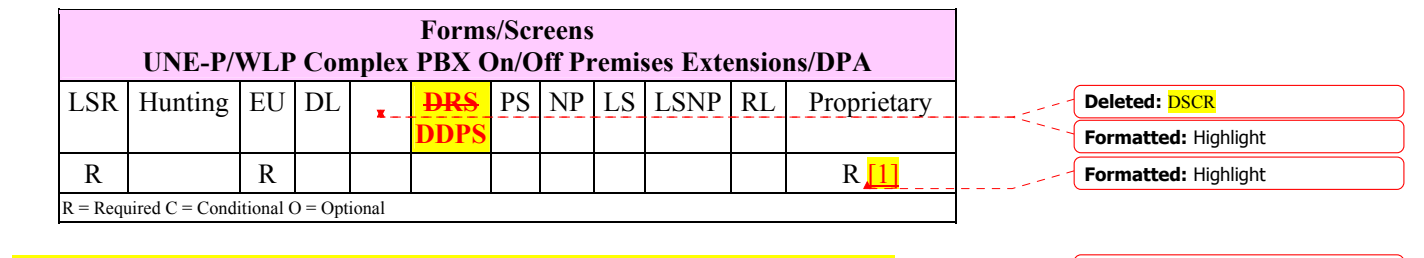

*[1] If more than two DPAs are being requested multiple Proprietary forms are required.* **Formatted:** Highlight

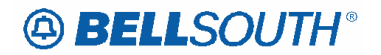

#### *CLEC Forms On-Line*

Refer to the ICS Web Portal page (www.interconnection.bellsouth.com), select 'Tools, Forms & Reports' on toolbar, select 'Forms and Templates', then select "CLEC Forms Online" or just go to CLEC Forms On-Line web page located at: http://www.interconnection.bellsouth.com/forms/html/lec\_form.html

*Completing the DL Forms/Screens*

If directory listings are required, please refer to **REQTYP J** for more information on completing the DL forms/screens.

#### *Completing the LSR and EU Forms/Screens*

**Account level activities (ACT)** apply to the entire account. A complete list of ACTs and their definition can be found in the Data Dictionary entry for ACT.

The following chart shows all of the valid account level activities for this service.

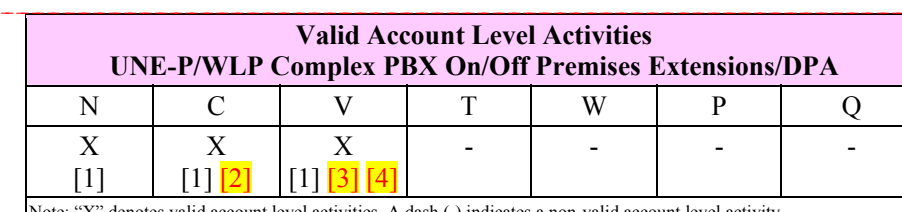

**Formatted:** Font color: Blue **Formatted:** Highlight **Formatted:** Highlight **Deleted:** *and DSCR* **Deleted:** and DSCR

**Formatted:** Highlight **Deleted:** *Note: If more than two DPAs are being requested multiple Proprietary forms are required.¶*

Note: "X" denotes valid account level activities. A dash (-) indicates a non-valid account level activity.

*[1] = In accordance with the Triennial Review Remand Order (TRRO), effective April 17, 2005, BellSouth will no longer accept orders requesting new UNE-P without having negotiated a current Commercial Agreement. This applies to ACT = N, and V and ACT = C where LNA = N. This ruling applies only in the states of Georgia, Florida,* 

*Mississippi, and North Carolina. This ruling will be effective in Kentucky on April 27, 2005. The one exception to the above is in North Carolina, when requesting a new UNE-P when UNE-P already exists at the location using ACT = C when LNA = N, a manual* 

*LSR will be accepted without having a current Commercial Agreement.* 

**[2]:** To remove/disconnect only the DPA the customer should use ACT = C and complete the Proprietary form.

 **[3]:** ACT of V in this section is limited to migrating a stand alone embedded base On/Off Premise Extension/DPA.

 **[4]:** The LSR is processed using the R/C/O tables for REQTYPs E (Non-Complex Resale/Complex Resale) or M (Non-Complex UNE Port Loop

**Formatted:** Highlight **Formatted:** Font color: Red, **Highlight Formatted:** Font color: Red, **Highlight Formatted:** Font color: Red, Highlight **Formatted:** Font color: Red, Highlight **Formatted:** Highlight **Formatted:** Highlight **Formatted:** Font color: Red, **Deleted:** The Required, Conditional and Optional (R/C/O) fields on the LSR and EU forms/screens will be given for every valid ACT code in the **ACT Tables**  section.¶ **Deleted: Note 1 Deleted: Note 2 Deleted: Note 3**

Strikethrough, Highlight

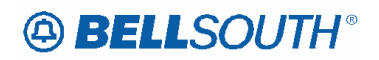

#### Attachment SN91085172

Combinations/Complex) products with ACT of V when the request is to migrate a line/trunk with associated DPA <u>. . . . . . . . . . . . . . .</u>

The Required, Conditional and Optional (R/C/O) fields on the LSR and EU forms/screens will be given for every valid ACT code in the **ACT Tables** section.

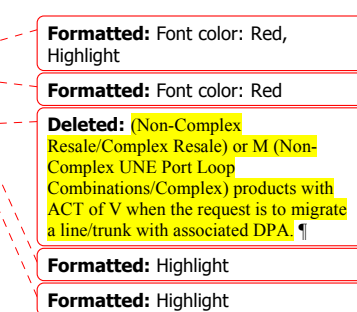

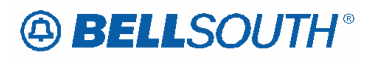

## **Reqtyp N**  *DID Resale Service*

#### **Product Listing**

#### *DID Resale*

Direct Inward Dialing (DID) service is an inward only, trunk side service that enables customers to have fewer DID trunks/NARs than telephone numbers, while bypassing the PBX attendant.

With Non-DID PBX Service, inward or combination trunks originate in the central office and terminate in the customer's PBX common equipment. The PBX equipment generally switches each call to the PBX attendant, who screens the call and transfers it to the desired station.

With DID service, each PBX station to be dialed directly is assigned a seven-digit exchange telephone number. When one of these DID numbers is dialed directly, the central office equipment:

- Determines the signaling needed by the PBX
- Determines the number of digits to send
- Determines the trunks/NARs for sending the message
- Routes the incoming call to an inward trunk
- Passes dialed digit information to the customer's PBX so that the PBX may route the call directly to the desired station.

There are three major components of DID service:

- DID numbers (sold in blocks of 20)
- DID trunks or NARs
- DID terminations (one per DID trunk or NAR).

DID numbers and DID trunks are combined to provide DID Service. The number of DID trunks per DID station is dependent on the volume of anticipated incoming traffic. If the customer wants a combination of DID trunks and other trunks that go to an attendant, two or more Trunk Groups must be arranged.

A customer who anticipates growth may also reserve blocks of DID numbers. For example, if the customer's working DID numbers range from 6500 to 6559, the customer may wish to reserve two more blocks of 20 numbers, 6560 to 6599, so that their DID numbers may remain consecutive as the business grows. Rules and billing for reserved numbers vary by state. Refer to the State Tariffs for additional information.

DID is generally available in most central offices; however PSIMS should be checked for available facilities and the CRSG will provide the Route Index and Trunk Group Number

#### **Attachment** SN91085172

required for ordering and provisioning. The customer is responsible for providing interception of calls to vacant or non-working assigned DID numbers.

When ordering new DID arrangements the customer must provide the following:

#### *Type Of Start Dial Signal:*

- **Wink Start:** The PBX can identify the first 3 or 4 digits of the station number being accessed. In order to identify the last 3 or 4 digits the central office must signal back to the PBX to prepare to accept these digits. The PBX then signals back to the central office to send the digits
- **Immediate Start:** As soon as the central office seizes a trunk, the central office machine immediately sends the called station digits back to the PBX for decoding
- **Delay Dial:** Same as Wink Start except signals are not used. Delayed time intervals are used in place of signals to perform the identification process.

#### *Other Optional Types Of Signaling:*

- **Dial Pulse:** transmits pulses that equate to rotary dial service. This is an automatic default that does not require an additional USOC
- **Multi-Frequency:** transmits tones that are similar to TouchTone.
- **Dual Tone Multi-Frequency:** transmits faster TouchTone signaling than Multifrequency.

#### **Ordering Forms/Screens**

The following chart illustrates the required, conditional and optional forms/screens for ordering this service. Detailed information will follow to assist you in filling out each of these forms/screens.

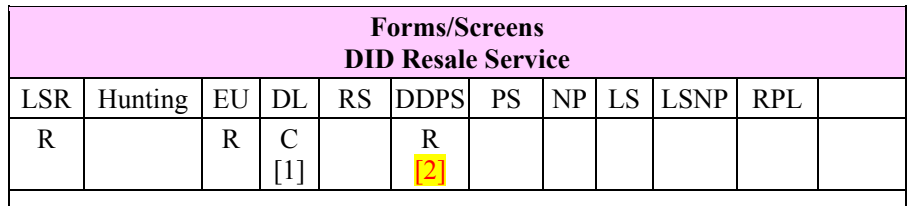

 $R = Required C = Conditional O = Optional$ 

**[1]** = DL form/screen is required when the ACT is N or T.

 $[2]$  = DDPS form/screen is required only when the ACT = N, C, T or V

**Formatted:** Font color: Red, **Highlight Formatted:** Font color: Red

#### *Completing the DL Form/Screen*

If directory listings are required, refer to **REQTYP J** for more information on completing the DL form/screen.

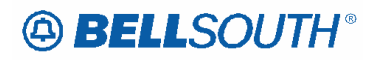

**Attachment** SN91085172

*Completing the LSR and EU Forms/Screens*

**Account level activities (ACT)** apply to the entire account. A complete list of ACTs and their definition can be found in the Data Dictionary entry for ACT.

The following chart shows all of the valid account level activities for this service.

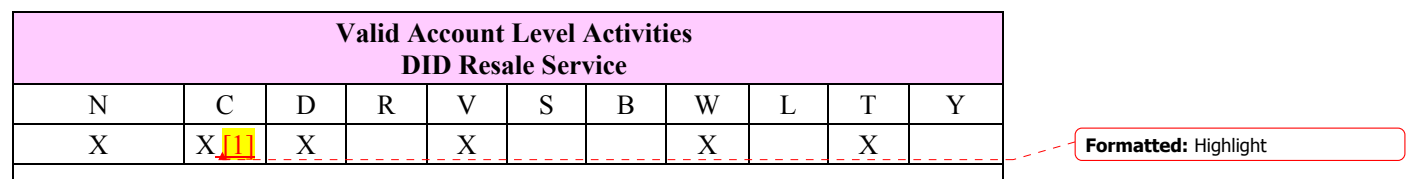

Note: "X" denotes valid account level activities. A dash (-) indicates a non-valid account level activity.

#### **Electronic**

**[1]** For REQTYP N ACT C (Resale) the only valid request are:

- Adding Telephone Numbers to an existing Block of Numbers
- Adding a Block of Telephone Numbers to an existing Block of Numbers.

The Required, Conditional and Optional (R/C/O) fields on the LSR and EU forms/screens will be given for every valid ACT code in the **ACT Tables** section.

See the REQTYP N introduction for the If ACT, Then TNA and If ACT, Then TACT tables.

**Formatted:** Highlight **Deleted: Note:**

## *UNE-P/WLP 2-wire Direct Inward Dial (DID) Trunk Port and Voice Grade Loop Combination (UNE-P/WLP 2-wire DID)*

#### **Product Listing**

#### *UNE-P/WLP 2-Wire Direct Inward Dial (DID) Trunk Port and Voice Grade Loop Combination (UNE-P/WLP 2-wire DID)*

The 2-Wire DID trunk Port and Voice Grade Loop Combination is a **DESIGNED** service that combines a 2-Wire DID Trunk Port, Switching functionality, and a voice grade loop to create and end user to end user transmission path that provides DID local exchange service. This service is *only available* when a combination of elements currently exists on the BellSouth® network at the premise location. CLECs requesting service where the combination of elements to do exists at the premise location must combine the UNEs themselves in their collocation space.

**Note:** When both PBX and DID Trunks are on the same request, the second character of the TOS should be "Q".

#### **Ordering Forms/Screens**

The following chart illustrates the required, conditional and optional forms/screens for ordering this service. Detailed information will follow to assist you in filling out each of these forms/screens.

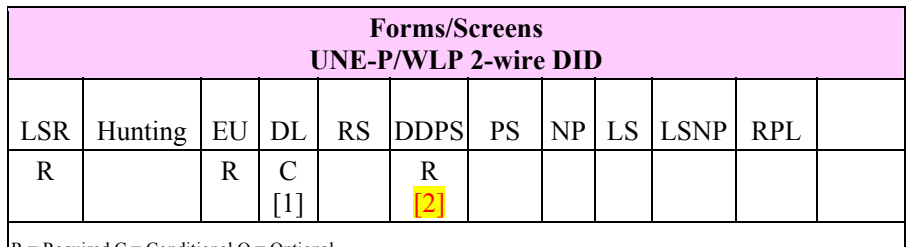

 $R = Required C = Conditional O = Optional$ 

**[1]** = DL form/screen is required when the ACT is N.

**[2]** = DDPS form/screen is required only when the ACT = N, C or V.

#### *Completing the DL Form/Screen*

If directory listings are required, refer to **REQTYP J** for more information on completing the DL form/screen.

#### *Completing the LSR and EU Forms/Screens*

**Account level activities (ACT)** apply to the entire account. A complete list of ACTs and their definition can be found in the Data Dictionary entry for ACT.

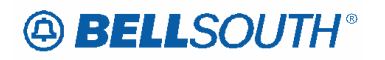

#### **Attachment** SN91085172

The following chart shows all of the valid account level activities for this service.

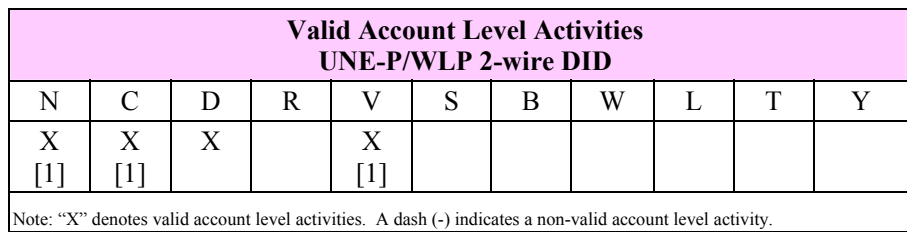

[1] = In accordance with the Triennial Review Remand Order (TRRO), effective April 17, 2005, BellSouth will no longer accept orders requesting new UNE-P without having negotiated a current Commercial Agreement. This applies to  $ACT = N$ , and V, and  $ACT$  $=C$  when TNA = N or TACT = N. This ruling applies only in the states of Georgia, Florida, Mississippi, and North Carolina. This ruling will be effective in Kentucky on April 27, 2005. The one exception to the above is in North Carolina, when requesting a new UNE-P when UNE-P already exists at the location using  $ACT = C$  when  $TNA = N$ to TACT = N, a manual LSR will be accepted without having a current Commercial Agreement.

*Note: The attached R/C/O Tables should be used when ordering E911 Call Locator Service for DID/PBX UNE-P/WLP.* 

The Required, Conditional and Optional (R/C/O) fields on the LSR and EU forms/screens will be given for every valid ACT code in the **ACT Tables** section.

See the REQTYP N introduction for the If ACT, Then TNA and If ACT, Then TACT tables.

**Attachment** SN91085172

### *PBX Resale Service*

#### **Product Listing**

#### *Private Branch Exchange service (PBX) Resale Service*

Resale Services are those bundled services where the service provider is different from the network provider. Competitive Local Exchange Carriers (CLECs) can purchase telecommunications products, features and services from Local Exchange Carriers such as BellSouth®, for resale to their customers.

Private Branch Exchange Service, commonly known as PBX Service, provides various arrangements of switching and control equipment connecting users to local, long distance and private networks in addition to supporting communication between station users. The PBX System switching and control equipment is located on the customer side of the network interface. The customer is responsible for ordering services and options that are compatible with their PBX switch and maintaining hardware and software changes from the Network Interface to the PBX Switch as needed.

**Note:** When both PBX and DID Trunks are on the same request, the second character of the TOS should be "Q".

#### **Ordering Forms/Screens**

The following chart illustrates the required, conditional and optional forms/screens for ordering this service. Detailed information will follow to assist you in filling out each of these forms/screens.

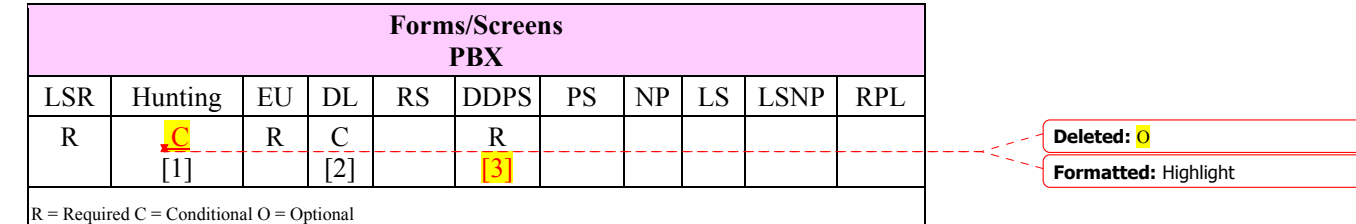

**[1]** = Hunting is optional only when ACT is N, C, T or V. Otherwise, Hunting is prohibited.

**[2]** = DL form/screen is required when the ACT is N or T.

 $[3]$  = DDPS form/screen is required only when the ACT = N, C, T, or V.

#### *Completing the DL Form/Screen*

If directory listings are required, refer to **REQTYP J** for more information on completing the DL form/screen.

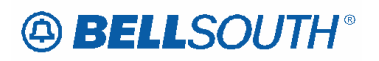

*Completing the HUNTING Section on the LSR-HGI Form/Screen*

Hunting is an optional feature only when the ACT is N, C, T or V. For more information on Hunting, refer to the Hunting Section.

**Note:** When ordering Hunting Service in conjunction with other service(s) refer to the Hunting section of the LOH-Local Ordering Handbook for processing the hunting portion of the LSR request.

#### *Completing the LSR and EU Forms/Screens*

**Account level activities (ACT)** apply to the entire account. A complete list of ACTs and their definition can be found in the Data Dictionary entry for ACT.

The following chart shows all of the valid account level activities for this service.

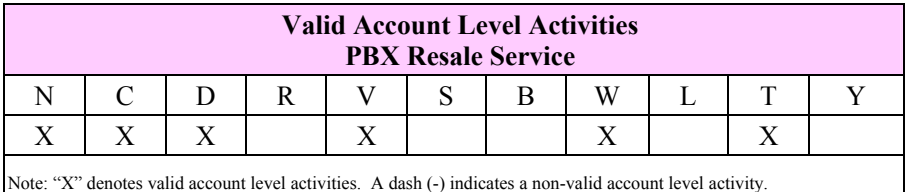

The Required, Conditional and Optional (R/C/O) fields on the LSR and EU forms/screens will be given for every valid ACT code in the **ACT Tables** section.

See the REQTYP N introduction for the If ACT, Then TNA table.

**Attachment** SN91085172

## *UNE Port Service (PBX Stand Alone Port)*

#### **Product Listing**

#### *UNE Port Service (PBX Stand Alone Port)*

A port is a point of access facility for signal transmission from the distribution frame in the central office to the switch, including the line card.

#### **Ordering Forms/Screens**

The following chart illustrates the required, conditional and optional forms/screens for ordering this service. Detailed information will follow to assist you in filling out each of these forms/screens.

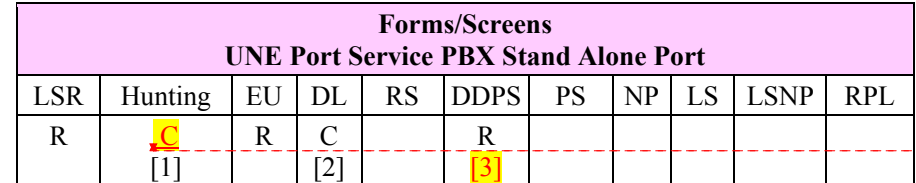

 $=$  Required C  $=$  Conditional O  $=$  Optional

 $[1]$  = Hunting is optional only when ACT is N, or C. Otherwise, Hunting is prohibited.

**[2]** = DL form/screen is required when the ACT is N.

**[3]** = DDPS form/screen is required only when the ACT = N or C.

#### *Completing the DL Form/Screen*

If directory listings are required, refer to **REQTYP J** for more information on completing the DL form/screen.

#### *Completing the HUNTING Section on the LSR-HGI Form/Screen*

Hunting is an optional feature only when the ACT is N,  $or$  C. For more information on Hunting, refer to the Hunting Section.

**Note:** When ordering Hunting Service in conjunction with other service(s) refer to the Hunting section of the LOH-Local Ordering Handbook for processing the hunting portion of the LSR request.

### **Formatted:** Highlight **Formatted:** Font color: Red, Highlight **Deleted:** , T or V

**Formatted:** Highlight

**Deleted:** O

**Highlight** 

**Deleted:** or V

**Highlight** 

**Formatted:** Font color: Red,

**Formatted:** Font color: Red,

#### *Completing the LSR and EU Forms/Screens*

**Account level activities (ACT)** apply to the entire account. A complete list of ACTs and their definition can be found in the Data Dictionary entry for ACT.

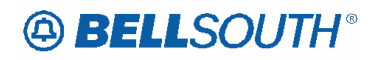

The following chart shows all of the valid account level activities for this service.

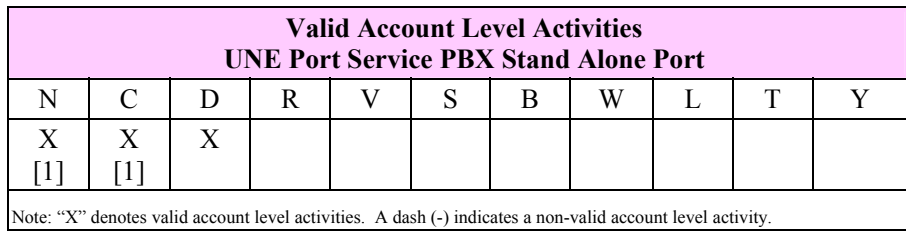

*[1] = In accordance with the Triennial Review Remand Order (TRRO), effective April 17, 2005, BellSouth will no longer accept orders requesting new UNE-P without having negotiated a current Commercial Agreement. This applies to ACT = N, and ACT =C when TACT = N. This ruling applies only in the states of Georgia, Florida, Mississippi, and North Carolina. This ruling will be effective in Kentucky on April 27, 2005. The one exception to the above is in North Carolina, when requesting a new UNE-P when UNE-P already exists at the location using*  $ACT = C$  *when TACT = N, a manual LSR will be accepted without having a current Commercial Agreement.* 

The Required, Conditional and Optional (R/C/O) fields on the LSR and EU forms/screens will be given for every valid ACT code in the **ACT Tables** section.

See the REQTYP N introduction for the If ACT, Then TACT table.

### *UNE-P/WLP PBX UNE (2-wire Voice Grade Port and Voice Grade Loop Combination)*

#### **Product Listing**

#### *UNE-P/WLP PBX UNE (2-wire Voice Grade Port and Voice Grade Loop Combination)*

This service is defined as a combined unbundled 2-Wire line termination Loop and Port UNE Combination. The 2-Wire voice grade port and voice grade loop combination is an offering that combines a 2 Wire voice grade **measured** port switching functionality shared interoffice transport tandem switching across a connect and a voice grade loop to create an end user to end user transmission path that provides basic local exchange service. This service includes access to all of the features, functions and capabilities that the central office switch is capable of providing. This service emulates the BellSouth® Retail PBX offering. This service is available for New, Subsequent Activity, Disconnect, Conversion/Switch-As-Is, and Conversion/Switch As Specified. This service will provide the equivalent of:

- 2-way PBX Business Combination Trunks
- 1-way PBX Business Out-Dial Trunks
- 1-way PBX Business Inward Trunks (Non-DID)
- Residence PBX Service (2-way Trunk).

**Note:** When both PBX and DID Trunks are on the same request, the second character of the TOS should be "Q".

Based on the service, the following matrix indicates the proper department to receive the order request forms.

When ordering services through the LCSC, the CLEC should submit the LSR, EU, Port Service (PS) (or product specific form for complex services), and Directory Listing / Directory Service Caption Request forms/screens (if applicable).

The sections are ordered as follows:

- 2-wire Voice Grade Port, and
- Voice Grade Loop Combination.

#### **Ordering Forms/Screens**

The following chart illustrates the required, conditional and optional forms/screens for ordering this service. Detailed information will follow to assist you in filling out each of these forms/screens.

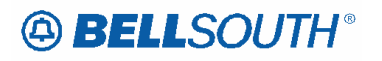

**Attachment** SN91085172

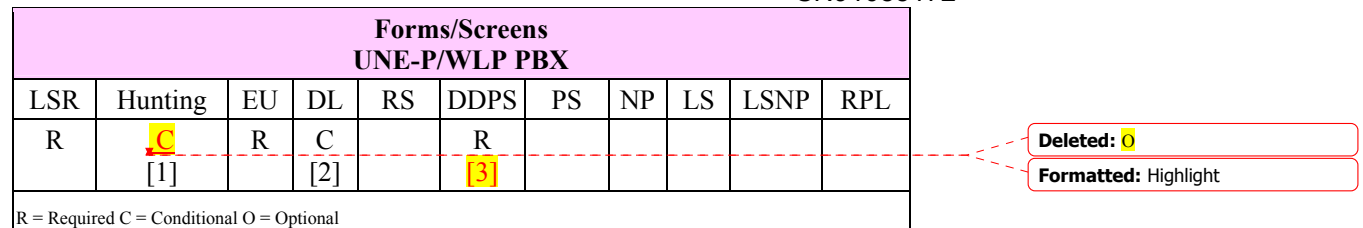

**[1]** = Hunting is optional only when ACT is N, C, or V. Otherwise, Hunting is prohibited.

**[2]** = DL form/screen is required when the ACT is N.

 $[3]$  = DDPS form/screen is required only when the ACT = N, C or V.

#### *Completing the DL Form/Screen*

If directory listings are required, refer to **REQTYP J** for more information on completing the DL form/screen.

#### *Completing the HUNTING Section on the LSR-HGI Form/Screen*

Hunting is an optional feature only when the ACT is N, C, or V. For more information on Hunting, refer to the Hunting Section.

**Note:** When ordering Hunting Service in conjunction with other service(s) refer to the Hunting section of the LOH-Local Ordering Handbook for processing the hunting portion of the LSR request.

#### *Completing the LSR and EU Forms/Screens*

**Account level activities (ACT)** apply to the entire account. A complete list of ACTs and their definition can be found in the Data Dictionary entry for ACT.

The following chart shows all of the valid account level activities for this service.

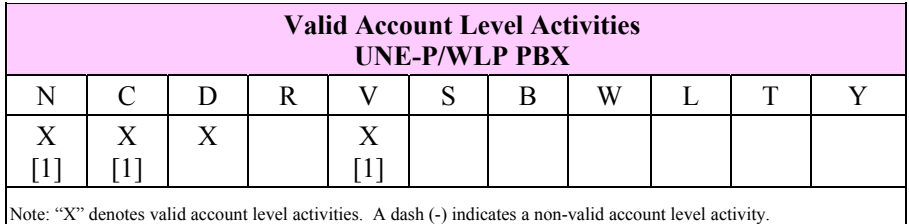

**[1] = In accordance with the Triennial Review Remand Order (TRRO), effective April 17, 2005, BellSouth will no longer accept orders requesting new UNE-P without having negotiated a current Commercial Agreement. This applies to ACT = N, and V and ACT =C when TACT = N. This ruling applies only in the states of Georgia, Florida, Mississippi, and North Carolina. This ruling will be effective in** 

**Deleted:** ¶

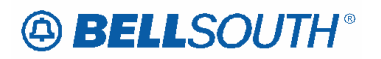

**Kentucky on April 27, 2005. The one exception to the above is in North Carolina, when requesting a new UNE-P when UNE-P already exists at the location using ACT = C when TACT = N, a manual LSR will be accepted without having a current Commercial Agreement.** 

The Required, Conditional and Optional (R/C/O) fields on the LSR and EU forms/screens will be given for every valid ACT code in the **ACT Tables** section.

See the REQTYP N introduction for the If ACT, Then TACT table.

## **Regtyp N**

### *UNE-P/WLP Complex PBX On/Off Premises Extensions/DPA*

#### **Product Listing**

On/Off Premises Extensions Stations (PBX) utilizes two (2) or more voice grade loops and possibly dedicated interoffice transport to extend a 2-Wire Voice Grade Port and Voice Grade Loop Combination (PBX) station beyond the CLEC End-Users primary service address. This UNE element is available for use with UNE-P/WLP Intra-LATA, Intra-Exchange and Inter-Exchange applications.

#### **Restrictions**

- Prohibited for InterLATA jurisdiction.
- Available in BellSouth serving areas only, (i.e. the combination will not be jointly provided with other local exchange companies (Independent companies or CLECS).
- Distribution cable between buildings or Direct Served Channels is limited to conversions only.
- Must be associated with a PBX trunk.
- Partial migrations are prohibited

**CAUTION: When requesting DPA's the MEU and EUA fields on the LSR and End User service forms must be populated. If they are not, the request will be clarified.** 

#### **Definitions**

- *Embedded Base On/Off Premise Extension/DPA*: Is an existing DPA established on a separate Miscellaneous account which was previously associated with an existing BST account which has now been migrated and converted to a UNE-P/WLP account, leaving the DPA with BST.
- DPA: Different Premise Address

#### **Ordering Forms/Screens**

The following chart illustrates the required, conditional and optional forms/screens for ordering this service. Detailed information will follow to assist you in filling out each of these forms/screens.

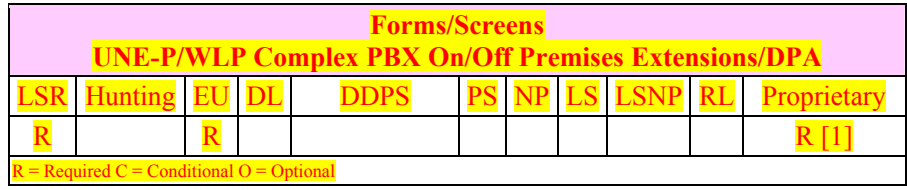

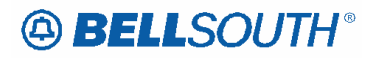

[1] If more than two DPAs are being requested multiple Proprietary forms are required.

#### *CLEC Forms On-Line*

Refer to the ICS Web Portal page (www.interconnection.bellsouth.com), select 'Tools, Forms & Reports' on toolbar, select 'Forms and Templates', then select "CLEC Forms Online" or just go to CLEC Forms On-Line web page located at: http://www.interconnection.bellsouth.com/forms/html/lec\_form.html

*Completing the DL Forms/Screens*

If directory listings are required, please refer to **REQTYP J** for more information on completing the DL forms/screens.

*Completing the LSR and EU Forms/Screens*

**Account level activities (ACT)** apply to the entire account. A complete list of ACTs and their definition can be found in the Data Dictionary entry for ACT.

The following chart shows all of the valid account level activities for this service.

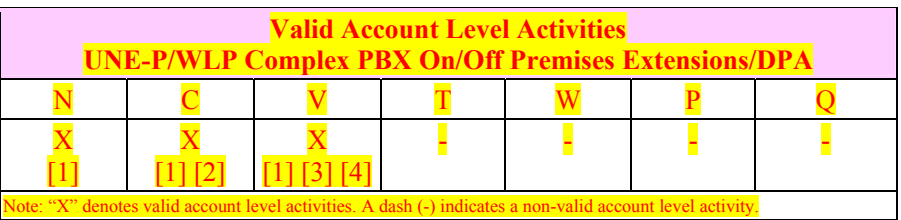

*[1] = In accordance with the Triennial Review Remand Order (TRRO), effective April 17, 2005, BellSouth will no longer accept orders requesting new UNE-P without having negotiated a current Commercial Agreement. This applies to ACT = N, and V and ACT = C where LNA = N. This ruling applies only in the states of Georgia, Florida, Mississippi, and North Carolina. This ruling will be effective in Kentucky on April 27, 2005. The one exception to the above is in North Carolina, when requesting a new UNE-P when UNE-P already exists at the location using ACT = C when LNA = N, a manual LSR will be accepted without having a current Commercial Agreement.* 

**[2]:** To remove/disconnect only the DPA the customer should use ACT = C and complete the Proprietary form.

**[3]:** ACT of V in this section is limited to migrating a stand alone embedded base On/Off Premise Extension/DPA.

**[3]:** The LSR is processed using the R/C/O tables for forACT of V when the request is to migrate a line/trunk with associated DPA.

**Formatted:** Font color: Red, Highlight

# **49 BELLSOUTH**<sup>®</sup>

SN91085172

The Required, Conditional and Optional (R/C/O) fields on the LSR and EU forms/screens will be given for every valid ACT code in the ACT Tables section.

#### **RCO Tables**

*The following tables show the Required, Conditional and Optional (R/C/O) fields on the valid forms/screens* 

*for this product. All unmentioned fields are either invalid, not applicable, prohibited or not supported. When* 

*fields are populated which are not supported by BellSouth, these not supported fields will be ignored. Populating any other fields may result in a fatal reject or a clarification of the service request.* 

*Please note the following codes:* 

*- Optional fields marked with an asterisk (\*) force at least one of the conditional fields to become required when populated.* 

*- Fields used only for manual orders are followed by (M).* 

*- Fields used only for electronic orders are followed by (E).*

*- For fields marked with a DOUBLE asterisk (\*\*) please refer to the Data Dictionary for clarification.*

*See the Data Dictionary Section for additional information on each field.*

#### *ACT Tables: Reqtyp N, UNE-P/WLP Complex PBX On/Off Premises Extensions/DPA*

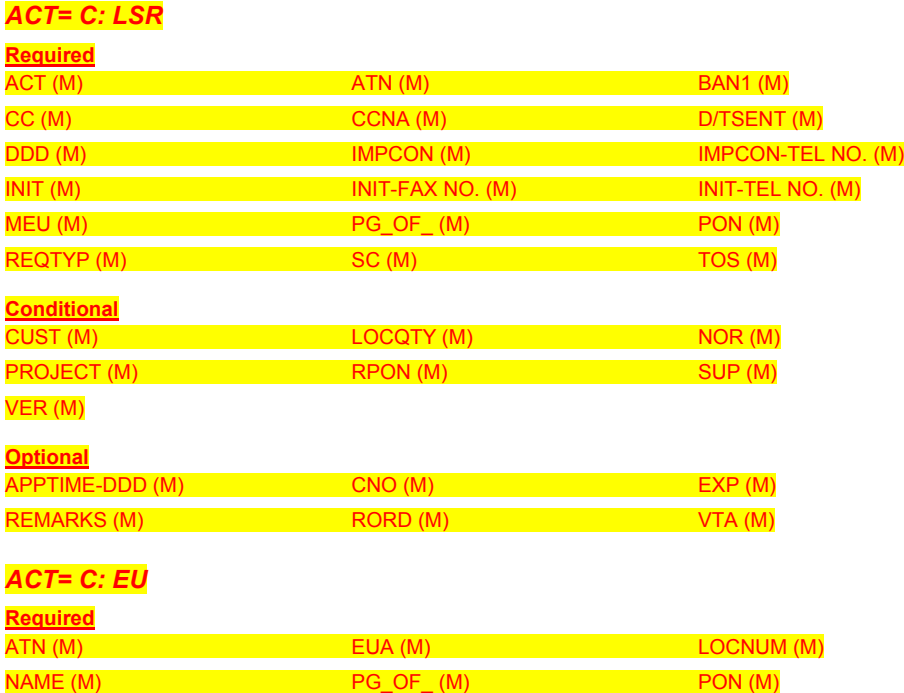

# **49 BELLSOUTH**<sup>®</sup>

SN91085172

*ACT Tables: Reqtyp N, UNE-P/WLP Complex PBX On/Off Premises Extensions/DPA*

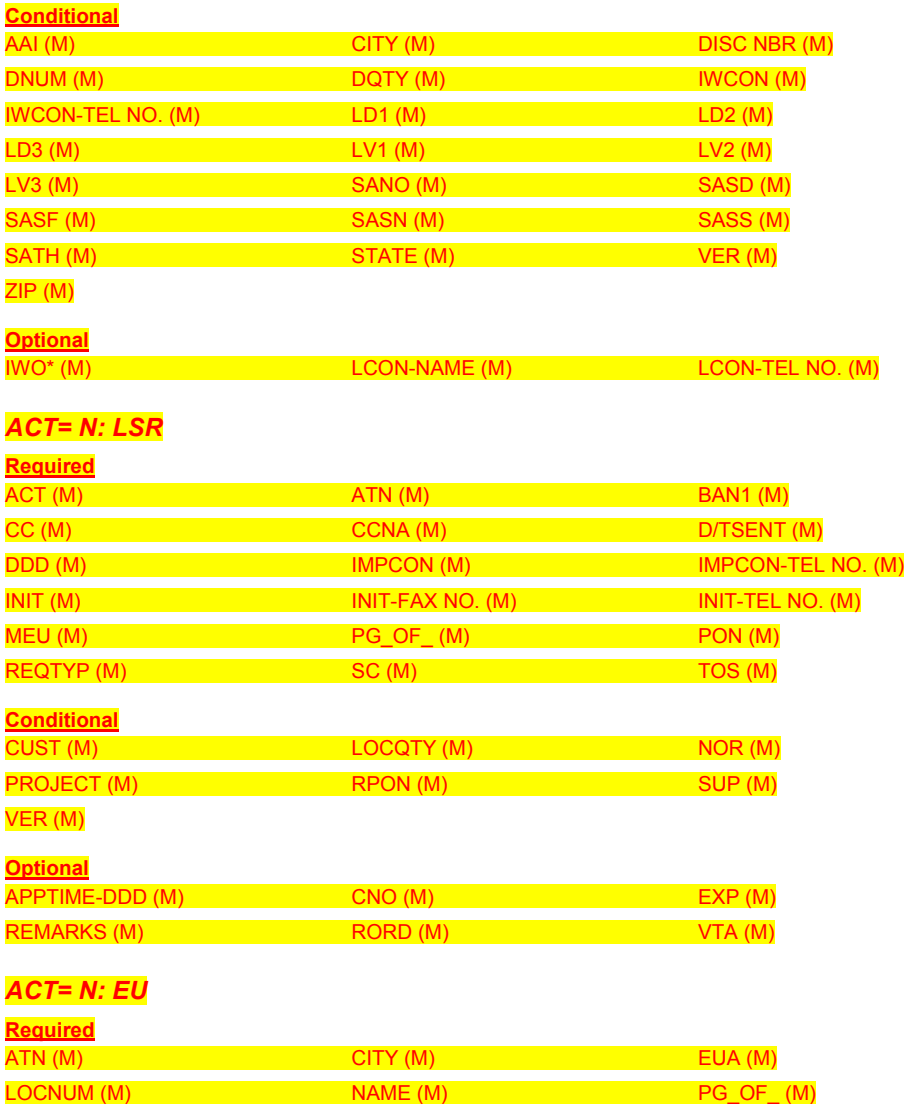

PON (M) SASN (M) SASN (M) SASN (M)

ZIP (M)

# **49 BELLSOUTH**<sup>®</sup>

SN91085172

*ACT Tables: Reqtyp N, UNE-P/WLP Complex PBX On/Off Premises Extensions/DPA*

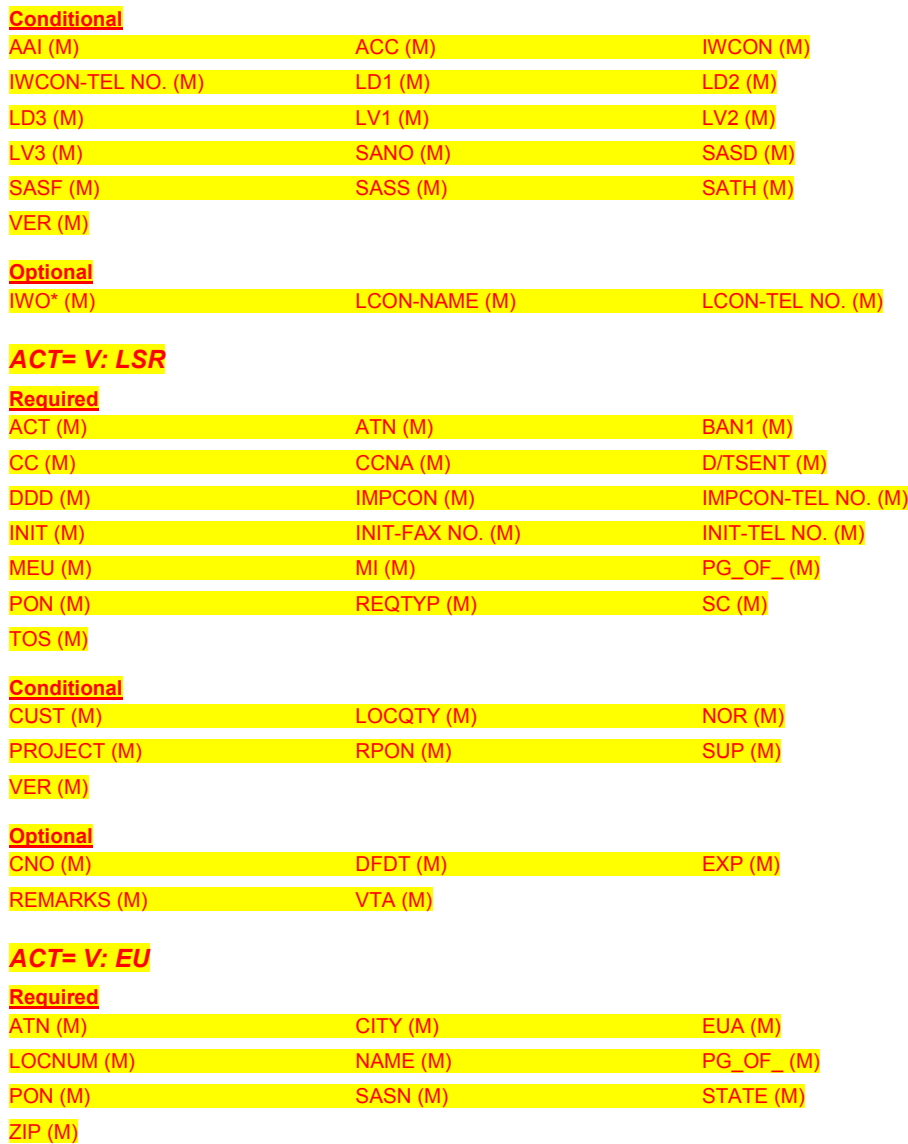

 Attachment SN91085172

*ACT Tables: Reqtyp N, UNE-P/WLP Complex PBX On/Off Premises Extensions/DPA*

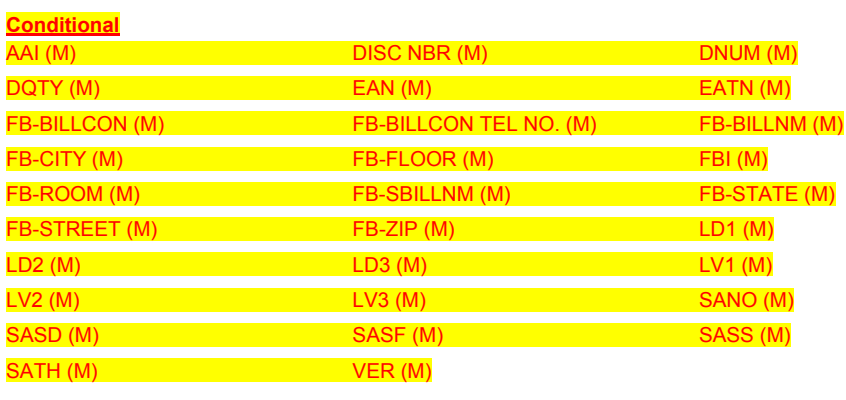

**Optional**

LCON-NAME (M) LCON-TEL NO. (M)

## **CCP 2276 Attachment Listed Below**

#### ELMS6

### *Resale (Non-Complex) On/Off Premises Extensions/Different Premise Address (DPA)*

#### **Description:**

On / Off-Premises Extensions are extensions off main telephone service lines extended to a location contained within one building, or located in a different building at the same address or a different premises address

The types of On / Off-Premises Extensions are:

- On / Same Premises Extensions
- Off / Different Premises Extensions

On/ Same Premises Extensions-are channels extended to different locations on the same premises, not connected through the central office. These extensions may be in the same building or in a different building on the same continuous property.

On/Same Premises is described as:

- Building(s) together with surrounding land, used in the conduct of the business of one establishment, not intersected by a public thoroughfare or by property occupied by others
- A situation where one end user occupies all the property
- One premises, with no public intersecting thoroughfares or property occupied by others
- Portions of a building occupied by the end user not intersected by a public corridor or by a space occupied by others.

Off/Different Premises Extensions-are normally located at a different address from the end users main service/primary service address, however extensions located in the same building but not on consecutive floors or at opposite ends of a floor with other offices located in between are considered Off Premises.

There are three (3) types of Off-Premises Extensions:

- Same-Wire Center
- Different Wire Center.

#### **Service Restrictions:**

- TouchStar ® Caller ID is not compatible with this product
- $T (ACT=T)$  required when a end user wants to change the DPA to the primary location or the Primary Location to a DPA
- Not recommended as mode of service for security systems
- Off/Premise Extension Different Wire Center must be ordered via CRSG.

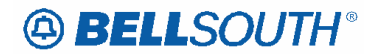

**Attachment** SN91085172

#### **LSR Restrictions:**

- Limited to manual ordering
- Limited to REQTYP E (Non-Complex)
- $\bullet$  1<sup>ST</sup> CHARACTER OF TOS must be 1 or 2
- Valid ACT=N, C, D, T, V and W
- Utilize REQTYP E (Non-Complex) R/C/O tables when submitting request Resale On/Off Premise extensions
- LSO must be provided on LSR
- Multiple EU forms are required for address information.

**CAUTION: When requesting DPA's the MEU and EUA fields on the LSR and End User service forms must be populated. If they are not, the request will be clarified.** 

#### **Tariff Reference:**

General Subscriber Services Tariff (GSST) A13, A9, A4 Private Line Tariff (PLT) B3

#### **USOC References:**

The table below provides the USOC's and brief description of the USOC that may be used for Resale Non-Complex On/Off Premises Extensions/Different Premise Address (DPA).

The USOC is entered in the FEATURE field on the Resale form/screen when ordering this product:

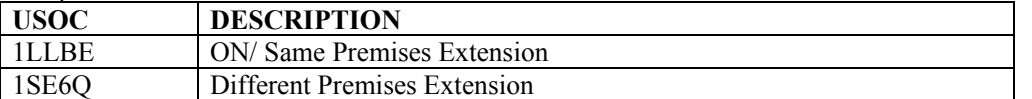

#### **FID References:**

There are no unique FIDS to be populated by the customer on the LSR for this product.

#### **Situations/Exhibits:**

This section includes one or more ordering situations specific or unique to this product/process. The exhibit is not intended to depict an LSR package in its entirety. The situations below do not depict actual field formatting the customer should review the field data dictionary for business rule and field application.

**Situation 1:** CLEC is requesting new Resale residence service type with Off/ Different Premise Extension. Primary address is 125 main street DPA is 126 main street **Note:** 2 EU forms will be required (one for primary address information, one for DPA address information) **LSR**  REQTYP=E

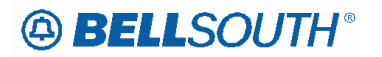

**Attachment** SN91085172

ACT=N

LSO=NPANXX (populate the DPA LSO in this field)

MEU=A **EU** 

1<sup>st</sup> EU form=Primary Address Information

- Populate all R/C/O fields applicable for REQTYP/ACT combination
- 2<sup>nd</sup> EU form=On/Off Premise Address/DPA information
- Populate all R/C/O fields applicable for REQTYP/ACT combination
- EUA=A

### **Resale Service Form**

- Populate all R/C/O fields applicable for REQTYP/ACT combination
- FA=N
- FEATURE=1SE6Q

**Situation 2:** CLEC is requesting to disconnect the On/Same Premise Extension portion of an existing account.

Primary address is 125 main Street

DPA is 125 main Street

**Note:** 2 EU forms will be required (one for primary address information, one for DPA address information)

### **LSR**

REQTYP=E ACT=C LSO=NPANXX (populate the DPA LSO in this field) MEU=A **EU** 

- 1<sup>st</sup> EU form=Primary Address Information
- Populate all R/C/O fields applicable for REQTYP/ACT combination
- 2<sup>nd</sup> EU form=On/Off Premise Address/DPA information
- Populate all R/C/O fields applicable for REQTYP/ACT combination
- EUA=A

### **Resale Service Form**

- Populate all R/C/O fields applicable for REQTYP/ACT combination
- FA=D
- FEATURE=1LLBE

### **Related Topics/Information:**

None

### *UNE-P/WLP (Non-Complex) On/Off Premises Extensions/Different Premise Address (DPA)*

#### **Description:**

On/Off Premises Extensions stations utilizes two (2) or more voice grade loops and possibly dedicated interoffice transport to extend a 2-wire Voice Grad Port and Voice Grade Loop combination station beyond the CLEC end users primary service address.

#### **Service Restrictions:**

- Prohibited for InterLATA jurisdiction
- Available in BellSouth serving areas only (i.e; the combination will not be jointly provided with other local exchange companies Independent companies or CLEC's)
- Must have a working primary line
- Not compatible with Caller ID
- Must be included in interconnection agreement prior to ordering this product

#### **LSR Restrictions:**

- Limited to manual ordering
- Limited to REQTYP M (Switched Combinations UNE-P/WLP RES/BUS)
- 1<sup>ST</sup> CHARACTER OF TOS must be 1 or 2
- Valid ACT=N, C, D, and V
- Utilize REQTYP M (Non-Complex Switched Combinations UNE-P/WLP RES/BUS) R/C/O tables when submitting request UNE-P/WLP On/Off Premise extensions
- LSO must be provided on LSR
- Multiple EU forms are required for address information

**CAUTION: When requesting DPA's the MEU and EUA fields on the LSR and End User service forms must be populated. If they are not the request will be clarified.** 

#### **Tariff Reference:**

None

#### **USOC References:**

Please refer to CLEC interconnection agreement for applicable USOC's. The applicable USOC(s) should be populated in the FEATURE field.

#### **FID References:**

There are no unique FIDS to be populated by the customer on the LSR for this product.

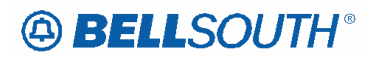

#### **Situations/Exhibits:**

This section includes one or more ordering situations specific or unique to this product/process. The exhibit is not intended to depict an LSR package in its entirety. The situations below do not depict actual field formatting the customer should review the field data dictionary for business rule and field application.

**Situation 1:** CLEC is requesting new UNE-P/WLP Switched Combination residence service type with On/Off Premise Extension. Primary address is 125 main street DPA is 126 main street **Note:** 2 EU forms will be required (one for primary address information, one for DPA address information) **LSR**  REQTYP=M ACT=N LSO=NPANXX (populate the DPA LSO in this field) MEU=A **EU**  1<sup>st</sup> EU form=Primary Address Information • Populate all R/C/O fields applicable for REQTYP/ACT combination 2<sup>nd</sup> EU form=On/Off Premise Address/DPA information • Populate all R/C/O fields applicable for REQTYP/ACT combination • EUA=A **Port Service Form**  • Populate all R/C/O fields applicable for REOTYP/ACT combination  $\bullet$  FA=N • FEATURE=UEAEN **Note:** On/Off Premise Extension/DPA USOC must be valid in interconnection agreement. **Situation 2:** CLEC is requesting to disconnect the On/Off Premise Extension portion of an existing account.

Primary address is 125 main street DPA is 126 main street **Note:** 2 EU forms will be required (one for primary address information, one for DPA address information) **LSR** 

REQTYP=M ACT=C

LSO=NPANXX (populate the DPA LSO in this field)

MEU=A

**EU** 

1<sup>st</sup> EU form=Primary Address Information

• Populate all R/C/O fields applicable for REQTYP/ACT combination

2<sup>nd</sup> EU form=On/Off Premise Address/DPA information

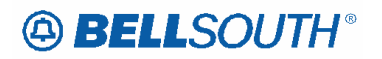

- Populate all R/C/O fields applicable for REQTYP/ACT combination
- EUA=A

### **Port Service Form**

- Populate all R/C/O fields applicable for REQTYP/ACT combination
- FA=D
- FEATURE=UEAEN

**Note:** On/Off Premise Extension/DPA USOC must be valid in interconnection agreement.

### **Related Topics/Information:**

None

### *UNE-P/WLP Complex PBX On/Off Premises Extensions/DPA*

#### **Product Listing**

On/Off Premises Extensions Stations (PBX) utilizes two (2) or more voice grade loops and possibly dedicated interoffice transport to extend a 2-Wire Voice Grade Port and Voice Grade Loop Combination (PBX) station beyond the CLEC End-Users primary service address. This UNE element is available for use with UNE-P/WLP Intra-LATA, Intra-Exchange and Inter-Exchange applications.

#### **Restrictions**

- Prohibited for InterLATA jurisdiction.
- Available in BellSouth serving areas only, (i.e. the combination will not be jointly provided with other local exchange companies (Independent companies or CLECS).
- Distribution cable between buildings or Direct Served Channels is limited to conversions only.
- Must be associated with a PBX trunk.
- Partial migrations are prohibited

**CAUTION: When requesting DPA's the MEU and EUA fields on the LSR and End User service forms must be populated. If they are not the request will be clarified.** 

#### **Definitions**

- *Embedded Base On/Off Premise Extension/DPA:* Is an existing DPA established on a separate Miscellaneous account which was previously associated with an existing BST account which has now been migrated and converted to a UNE-P/WLP account, leaving the DPA with BST.
- DPA: Different Premise Address

#### **Ordering Forms/Screens**

The following chart illustrates the required, conditional and optional forms/screens for ordering this service. Detailed information will follow to assist you in filling out each of these forms/screens.

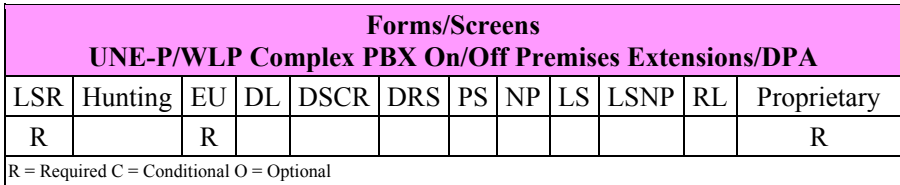

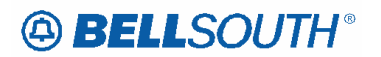

**Attachment** SN91085172

#### *CLEC Forms On-Line*

Refer to the ICS Web Portal page (www.interconnection.bellsouth.com), select 'Tools, Forms & Reports' on toolbar, select 'Forms and Templates', then select "CLEC Forms Online" or just go to CLEC Forms On-Line web page located at: http://www.interconnection.bellsouth.com/forms/html/lec\_form.html

#### *Completing the DL and DSCR Forms/Screens*

If directory listings are required, please refer to **REQTYP J** for more information on completing the DL and DSCR forms/screens.

#### *Completing the LSR and EU Forms/Screens*

**Account level activities (ACT)** apply to the entire account. A complete list of ACTs and their definition can be found in the Data Dictionary entry for ACT.

The following chart shows all of the valid account level activities for this service.

#### *Note: If more than two DPAs are being requested multiple Proprietary forms are required.*

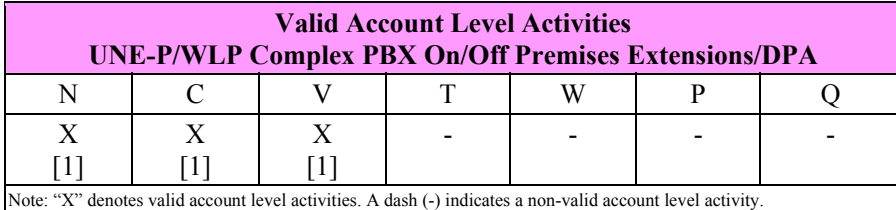

*[1] = In accordance with the Triennial Review Remand Order (TRRO), effective April 17, 2005, BellSouth will no longer accept orders requesting new UNE-P without having negotiated a current Commercial Agreement. This applies to*  $ACT = N$ *, and V and*  $ACT =$ *C where LNA = N. This ruling applies only in the states of Georgia, Florida, Mississippi, and North Carolina. This ruling will be effective in Kentucky on April 27, 2005. The one exception to the above is in North Carolina, when requesting a new UNE-P when UNE-P already exists at the location using ACT = C when LNA = N, a manual*  LSR will be accepted without having a current Commercial Agreement.

The Required, Conditional and Optional (R/C/O) fields on the LSR and EU forms/screens will be given for every valid ACT code in the **ACT Tables** section.

**Note 1:** To remove/disconnect only the DPA the customer should use ACT=C and complete the Proprietary form.

**Note 2:** ACT of V in this section is limited to migrating a stand alone embedded base On/Off Premise Extension/DPA.

**Note 3:** The LSR is processed using the R/C/O tables for REQTYPs E

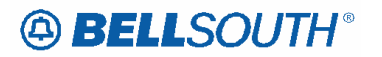

#### Attachment SN91085172

(Non-Complex Resale/Complex Resale) or M (Non-Complex UNE Port Loop Combinations/Complex) products with ACT of V when the request is to migrate a line/trunk with associated DPA.
# *Complex On/Off Premises Extensions*

### **Product Listing**

### *On/Off Premises Extensions*

On/Off Premises Extensions are extensions off main telephone service extended to a location contained within one building, or located in a different building at the same address or a different premises.

The following chart illustrates the required, conditional and optional forms/screens for ordering this service. Detailed information will follow to assist you in filling out each of these forms/screens.

### **Ordering Forms/Screens**

The following chart illustrates the required, conditional and optional forms/screens for ordering this service. Detailed information will follow to assist you in filling out each of these forms/screens.

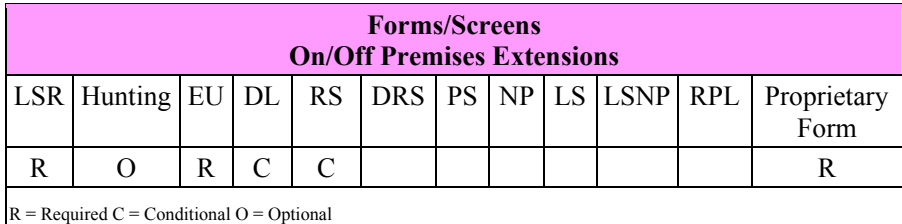

### *CLEC Forms On-Line*

Refer to the ICS Web Portal page (www.interconnection.bellsouth.com), select 'Tools, Forms & Reports' on toolbar, select 'Forms and Templates', then select "CLEC Forms Online" or just go to CLEC Forms On-Line web page located at:

http://www.interconnection.bellsouth.com/forms/html/lec\_form.html

Then below the 'WebForms' table-header, select "Click here to go to the WebForms Main Page" (http://interconnection.bellsouth.com/forms/html/webforms/stdsrch.html).

## *Completing the DL Form/Screen*

If directory listings are required, refer to **REQTYP J** for more information on completing the DL form/screen.

## *Completing the LSR and EU Forms/Screens*

**Account level activities (ACT)** apply to the entire account. A complete list of ACTs and their definition can be found in the Data Dictionary entry for ACT.

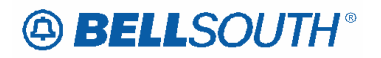

**CAUTION: When requesting DPA's the MEU and EUA fields on the LSR and End User service forms must be populated. If they are not, the request will be clarified.** 

The following chart shows all of the valid account level activities for this service.

**Note:** When requesting DPA for resale multiple EU forms/screens are required for each DPA address.

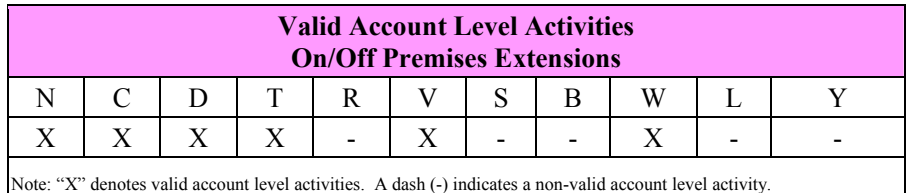

The Required, Conditional and Optional (R/C/O) fields on the LSR and EU forms/screens will be given for every valid ACT code in the **ACT Tables** section.

### ELMS6

*BellSouth Local Ordering Handbook Section 4 - Data Dictionary*  **RPON**  Related Purchase Order Number (LSR Page) **Definition**  Identifies the PON of a related Service Request. **Definition Notes**  Note 1: The RPON field may be used for relating connect and disconnect service requests, multiple requests for the same location and due date or multiple request for Directory Listings. **Valid Entries**  Upper Case alpha (A - Z) Numeric (0 - 9) Symbols limited to: period ( . ), comma ( , ), hyphen ( - ) and apostrophe ( ' ) **Valid Entry Notes**  None **Data Characteristics**  Up to 16 alpha/numeric characters **Examples**  824Z9 **Conditional Usage Notes**  Note 1: Required when the NOR field is populated, excluding REQTYP B Bulk Single LSR Arrangement (Option 2). Note 2: Prohibited when the ACT is Y. *Electronic*  Note 3: Optional for  $REQTYP = C$ ,  $ACT = V$ ,  $LNA = V$  when TOS is 1--F, or 2--F. Note 4: Required when the RCC field is populated. Note 5: Prohibited for REQTYP B Bulk Single LSR Arrangement (Option 2). **Business Rules**  Rule 1: The same due date and location must apply to all related PONS except when the REQTYP is E or M and the LSR involves a partial move of lines to a different address and the telephone numbers are being reused at the new location in this case the address does not have be the same. Rule 2: If the NPT is D (LNP), all related PON's must contain an NPT of D (LNP), except when porting ALL numbers associated with Channelized MegaLink and Primary Rate ISDN services. Rule 3: All RPONS must be received within a 60 minute time frame. Rule 4: When RPON and PON have the same values the 1st two characters of the NOR field must be 01. Rule 5: When RPON and PON do not have the same values the 1st two characters of the NOR field must be greater than 01. Rule 6: If one PON is clarified or rejected, all related PON's will be clarified or rejected. Rule 7: When this field is indicated on REQTYP J request, the related PON must also be a REQTYP J. Rule 8: Information in the RPON field cannot be changed on SUP. All related PONs must be cancelled and re-issued. Rule 9: RPON can not be used to relate a manual LSR to an electronic LSR. Rule 11: If one PON is dropped for manual handling, all related PON's will be dropped for manual handling. Rule 12: The calculation of the due date for the RPON'd group will be based on the longest interval within the RPON group. Rule 13: The maximum number of PONs in a RPON Group shall not exceed 15. Rule 14: When this field is populated the NOR field must also be populated. Rule 15: When any PON in the RPON groups does not pass the facility check, the entire RPON group will be returned to the originator. Rule 16: RPON field must contain the same value for each PON throughout the RPON group. **Deleted:** Rule 10: LSRs that use RPON ust have the same  $CC.\P$ 

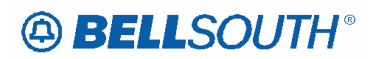

# Attachment

#### SN91085172

Rule 17: The RPON value for each PON in the RPON group must equal the value of the PON where NOR equals 01-XX (e.g. 01-99) , for example for every RPON there must be a matching PON. *Electronic* 

Rule 18: When a sup 01 is received on any LSR within the RPON group, the system will automatically generate the SUP 01 for the remaining LSR'S within the RPON group whether error free or in clarification. Rule 19: When a sup 02 is received on an error-free LSR within the RPON group, the system will automatically generate the SUP 02 for the remaining LSR'S within the RPON group.

Rule 20: When a SUP 03 is submitted on an error free RPON group of LSR's and the due date is changing as well as other changes, the system will apply the other changes only on the PON on which it is received and apply the DD changes to all PONS within the RPON group by creating a SUP 02 for all other PON's in the RPON group.

Rule 21: When the RPON group is in clarification and a SUP 02 or SUP 03 is submitted, a SUP must be sent on EVERY PON in the RPON group.

*Manual* 

Rule 22: If one PON is updated (SUP), all related PON's must be supped.

Rule 23: If one PON is cancelled, all related PON's must be cancelled.

Rule 24: For related LSRs, (i.e.: the RPON field populated, if one LSR has an NPDI value of C, all LSRs in the related group must have an NPDI value of C).

Rule 25: For related LSRs, (i.e.: the RPON field populated, if one LSR has an NPDI value of A, all LSRs in the related group must have an NPDI value of A).

# **CCP 2278 Attachment Listed Below**

### ELMS6

### *AN*

Account Number (LSR Page) *Definition*  Identifies the main account number assigned by the NSP. *Definition Notes*  Note 1: Identifies a non-standard account number. Note 2: Identifies an account number that is not a dialable number (e.g., miscellaneous account number). Note 3: Use this field when listing request is for an 800 service listing or an interstate foreign listing or foreign listings in independent territories. *Valid Entries Electronic*  valid Miscellaneous Account Number or Billing Account Number *Manual*   $N = New Account Number$ valid Miscellaneous Account Number or Billing Account Number *Valid Entry Notes*  Note 1: Hyphens are automatically inserted by the BellSouth electronic interface system. *Manual*  Note 2: When REQTYP C, NPT is D (LNP) the valid entry of N is prohibited. *Data Characteristics Electronic*  10 alpha/numeric or 13 alpha/numeric characters *Manual*  1 alpha or up to 20 alpha/numeric characters (excluding optional hyphens) *Examples Electronic*  404M231234 404M231234123 *Manual*  404M231234123 404-M23-1234-123 N *Conditional Usage Notes*  Note 1: Excluding REQTYP C, Prequired when the ATN field is not populated **Note 2: Prohibited when the REQTYP is C and the ATN field is populated.** Note 3: For REQTYP C, the AN field is required when interstate foreign listing is requested. Note 4: Prohibited when the REQTYP is J with ACT of R and the EATN field is populated. *Business Rules* 

Rule 1: A CABS billing account number is valid only when the REQTYP is A or B. Rule 2: For REQTYP J, with ACT of D, when this field is populated the class of service on the Customer Service Record (CSR) must be MSA or MHT. Rule 3: When REQTYP is A or B (Designed Loops) the AN and BAN1 fields must match.

Rule 4: When the REQTYP is A or B (designed) loops, this field is to be populated with the CABS account number.

Rule 5: When the REQTYP is A or B (non-designed) loops, this field is to be populated with a CRIS miscellaneous account number.

**Deleted:** Note 3: Required for **REQTYP** is C with NPT is D (LNP) and LNLN is populated and ATN is blank.

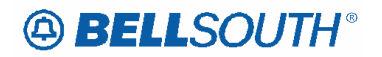

*Electronic* 

Rule 6: [BULK Option 1 and Bulk Single LSR Arrangement Option 2] For LSRs with a BOPI, the Account Number is required once for each EATN. *Manual*  Rule 7: (ULUE)-For LSRs with a BOPI, the AN field is required once for each ECCKT.

#### ELMS6

#### *BAN1*  Billing Account Number 1 (LSR Page) *Definition*  Identifies the billing account to which the recurring and non-recurring charges for this request will be billed. *Definition Notes*  None *Valid Entries*  Valid Billing Account Number *Valid Entry Notes*  Note 1: For REQTYP A (excluding Analog Voice (Non-designed) and Line Share) where the NC does not equal TY - - the 4TH character of BAN1 must be N. Note 2: For REQTYP A (Line Share) 2ND character of TOS equals "R" the 4th character of the BAN1 field must be "C". *Data Characteristics*  13 alpha/numeric characters *Examples*  201Q814587123 *Conditional Usage Notes*  For REQTYP C,  $ACT = V$ , when the  $ELT = B$  the For REQTYP C,  $ACT = V$ , when request is WLNP, CC, or NNSP = wireless OCN, and the ELT=B, the BAN1 field is not required. **Note 3: For REQTYP C, ACT =V, ELT = A or C, the BAN1 field is required. Note 4: For REQTYP C, ACT =V, when request is WLNP, CC, or NNSP = wireless OCN, and the ELT = A or C, the BAN1 field is required.** *Business Rules*  Rule 1: Billing Account(s) must be established prior to submitting any service request. Rule 2: For REQTYP A and B when the NC does not begin with TY or TX and the 2nd character of the TOS is not P, this field must be the CABS account number based on product. Rule 3: For REQTYP B when the NC begins with TY or TX, this field is populated with either the Q account for the Loop or the master Q account for Interim Number Portability and/or Listings. Rule 4: The CCNA and ACNA on the LSR must always match the CCNA and ACNA on the BAN.(This Rule does not include REQTYP A Line Splitting.) Rule 5: The CC (Company Code) on the LSR must always match the CC on the Billing Account (BAN) on the LSR. (This Rule does not include REQTYP A Line Splitting and EELs.) Rule 6: For REQTYP is A, (excluding Analog Voice Non-Design and Line Share), where NC does not = TY, the BAN1 must match the account number in the AN field. Rule 7: When the request is WLNP, CC or NNSP = Wireless OCN and the BAN1 is populated this field must be populated with the valid wireless miscellaneous billing account number for the recipient provider. Rule 8: BAN1 and BAN2 when populated must not match. Rule 9: When the NNSP/CC is for a wireless carrier the NPA NXX of the BAN1 account must equal the same Revenue Account Office (RAO) of the ported telephone number(s). *Electronic*  Rule 10: When the request is WLNP, WLNP, CC or NNSP = Wireless OCN the 4th character of this field must not be Q. Rule 11: When the request is WLNP and the CC or NNSP field is populated with a wireless OCN and the **Deleted:** Non **Deleted:**

 $ELT = A$  or the  $LACT = Z$  the service address for the Directory Listings will default to the address on the CSR for the WLNP billing account number indicated in the BAN1 field.

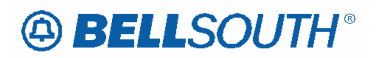

# **Attachment**

SN91085172

Rule 12: When REQTYP is B and the request include listings, the BAN1 field should be populated with the Loop billing account number and the BAN2 field should be populated with the Number Portability billing account number.

Rule 13: BAN1 and BAN2 when populated must not match.

Rule 14: BAN must match correct site and RAO for REQTYP requested.

Rule 15: If REQTYP = A (Designed Loops – CABS billed), E (Non-Complex) or M (Non-Complex) and if ordering Network Interface Devices or Outside Rearrangement populate with the CLEC Master Q Account Number in the BAN2 field.

Rule 16: [BULK Option 1 and Bulk Single LSR Arrangement Option 2] For REQTYP B UNE to UNE Bulk and Single LSRs in a BULK Arrangement this field is required once per EATN. *Manual* 

Rule 17: When the request is WLNP, WLNP, CC or NNSP = Wireless OCN, the 4th and  $5<sup>th</sup>$  character of this field must not be Q.

Rule 18: (ULUE) Required once per ECCKT.

# **49 BELLSOUTH**<sup>®</sup>

SN91085172

## ELMS6

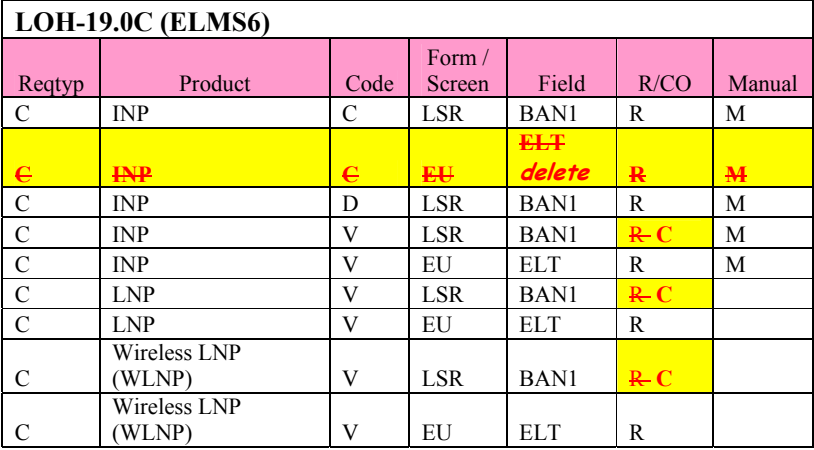

# **CCP 2279 Attachment Listed Below**

#### LOH-ELMS6 map

For LOH Versions 19.0B (web posted July 8, 2005) and 20.0 (web posted July 22, 2005), the Telephone Number Availability Query (TNAQ-TN) was included twice in Section 2 - Pre-order.

In both versions, the duplication occurred on page 2-61, and showed the TNAQ-TN and the Telephone Number Availability Response (TNAR-TN), which were already shown on page 2-58 of the document.

The Telephone Number Cancellation Query (TNCAN-TN) is what should have been shown on page 2-61, along with the Telephone Number Cancellation Response (TNAR-CAN).

This error was caused by the document production process. No changes have been made to the content of any of the queries or responses from LOH Version 19.0A.

The corrected page, containing TNCAN-TN and TNAR-CAN, is shown below.

# **TAG: TNCAN-TN - Telephone Number Cancellation Query**

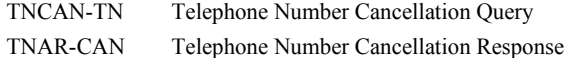

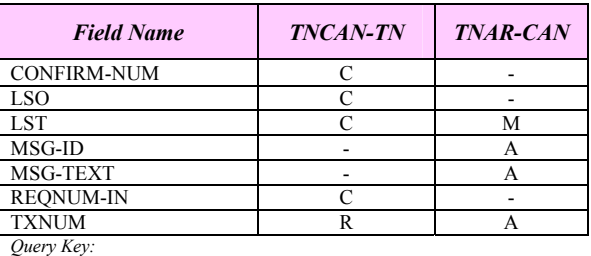

 $\widetilde{R}$  = Required  $C$  = Conditional  $O = Optional$  - = N/A (should not be input on this query)

*Response Key:*

 $A = A$ *lways*  $M =$  *May be returned on this response*  $A = N/A$  *(will never be returned on this response)* 

 Attachment SN91085172

# **CCP 2282 Attachment Listed Below**

## *AAI*

Additional Address Information (EU Page) *Definition*  Identifies additional location information about the address. *Definition Notes*  None *Valid Entries*  None *Valid Entry Notes*  None *Data Characteristics Electronic*  Up to 50 alpha/numeric characters *Manual*  Up to 60 alpha/numeric characters *Examples*  Trailer behind gas station next to post office *Conditional Usage Notes*  Note 1: Required when SASF is populated with the acronym AHN (Assigned House Number). Note 2.5: Required when the ACT is V and the LNA is N and the 2nd character of the TOS is R. Note **3**: Prohibited when the 4th character of the TOS is R. ï

#### *Business Rules*

Rule 1: When  $REQTYP = J$  and  $ACT = V$  or W, and the EU address fields are populated on the LSR, the system will ignore the data input and will instead use the service address of the existing CSR for generation of the service order.

**Deleted:** Excluding Line Share and Line Splitting this field is required when SANO is not populated

**Deleted:** and SASN is populated with the @ symbol as the 1st position. Note 2: Excluding Line Share and Line Splitting this field is required when SANO is not populated¶ and the LNA is N.¶ Note 3: Required when SANO is not populated on REQTYP N with 2nd character TOS of Q, and the

#### **Deleted:** TNA is N.¶

Note 4: Required when SANO is not populated on REQTYP N with 2nd character TOS of J and the

#### **Deleted:** TACT is N.¶

#### **Formatted:** Highlight

**Deleted:** Note 6: Required on ACT of V when SANO is not populated and<br>SASN is populated with the @¶ symbol as the 1st position and the 2nd character of the TOS is R.¶

#### **Deleted:** 7

**Deleted:** *Manual¶*

Note 8: Required when the SANO is not populated and the REQTYP is E, M or N with ACT of R and

**Deleted: the request submitted is for** ress correction.

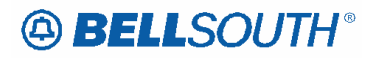

## *SANO*

Service Address House Number (EU Page) *Definition*  Identifies the house number of the service address. *Definition Notes*  None *Valid Entries*  None *Valid Entry Notes*  None *Data Characteristics*  Up to 8 alpha/numeric characters *Examples*  450 *Conditional Usage Notes*  Note 1: Prohibited when the SASN field is not populated at this location. **Note 1: Required when the SASN field is populated, otherwise prohibited.** *Manual* Note 2: Required when the AAI field is not populated and the REQTYP is E, M or N with ACT of R and the request submitted is for an address correction.*Business Rules*  Rule 1: Address must be RSAG valid unless NCON field is populated. Rule 2: When SANO is provided for Telephone Number/House Number Validation, Street Name (SASN), CITY, STATE, and ZIPCODE address fields must be populated. Rule 3: When  $REQTYP = J$  and  $ACT = V$  or W, if the SANO field is populated, the system will verify that the SANO on the LSR matches the SANO in the service address of the CSR. If it does not match a an error message will be returned. Rule 4: For unnumbered addresses. SANO field is populated with the assigned house number **Formatted:** Strikethrough **Formatted:** Strikethrough **Deleted:** ¶

**Formatted:** Highlight **Formatted:** Highlight **Formatted:** Highlight **Formatted:** Font color: Red, Highlight **Formatted:** Font color: Red

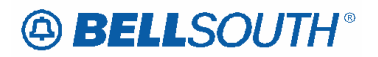

## *SASF*

Service Address Suffix (EU Page) *Definition*  Identifies the suffix for the house number of the service address. *Definition Notes*  None *Valid Entries*  None *Valid Entry Notes*  None *Data Characteristics*  Up to 4 alpha/numeric characters *Examples*  1/2 *Conditional Usage Notes*  Note 1: Optional when the SASN and SANO fields are populated, otherwise prohibited. Note 2: Required to identify an assigned house number (AHN) for unnumbered addresses. Field must be populated with acronym AHN. *Business Rules*  Rule 1: Address must be RSAG valid. Rule 2: When  $REQTYP = J$  and  $ACT = V$  or W, and the EU address fields are populated on the

LSR, the system will ignore the data input and will instead use the service address of the existing CSR for generation of the service order.

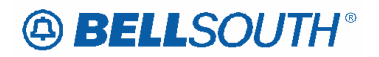

## **SASN**

Service Address Street Name EU Form / Screen LSOG6 / ELMS6

#### *Definition*

Identifies the street name of the service address.

#### *Valid Entry Notes*

#### <u>\_\_\_\_\_\_\_\_\_\_\_\_\_\_\_</u>  $\overline{\mathbf{v}}$  =

**Data Characteristics** Up to 44 alpha/numeric characters

#### *Examples*

CAMINO RAMON

#### *Conditional Usage Notes*

# 1 Required when ACT is C or V and either LNA is N or EUMI is Y and the 4th character of the TOS is not R on REQTYPs A (excluding Line Share/Line Splitting), E or M.

\_\_\_\_\_\_\_\_\_\_\_\_\_\_\_\_\_\_\_\_\_

- # 2 Required when the ACT is C, and the TACT or TNA is N on REQTYP N
- # 3 Required when the ACT is N or T and the REQTYP is A (excluding Line Share and Line Spliting), E, M or N.
- # 4 Required when the ACT is N and the REQTYP J.

# 5 Required when the ACT is V for the following products: REQTYP A - Universal cooper loop (UCL) designed (2W or 4W); Universal cooper loop (UCL) non-designed; Designed ADSL (2W); Designed HDSL (2W or 4W); REQTYP N – DID # 6 Required when the ACT is N , S or V and the REQTYP is F.

# 7 Prohibited when the 4th character of the TOS is R.

#### *Manual*

# 8 Required when the REQTYP is E, M or N with ACT of R and the request submitted is for an address correction.

#### *Business Rules*

# 1 If no street name exists, may be rural route, general delivery or other description for delivery/service destination.

# 2 Address must be RSAG valid.

# 3 When REQTYP = J and ACT = V or W, and the EU address fields are populated on the LSR, the system will ignore the data input and will instead use the service address of the existing CSR for generation of the service order.

*\* \* \* \* \* \* \* \* \* \* End of definition for field SASN \* \* \* \* \* \* \* \* \* \** 

**Deleted:**  $\frac{\#}{4}$  1 The @ symbol is allowed in the first position of this field<br>when SASN without SANO is populated and the address is ¶ valid in RSAG¶ # 2 Rural unnumbered areas must be preceded by an @ symbol in<br>order to be RSAG valid.

**Deleted:** ¶

 Attachment SN91085172